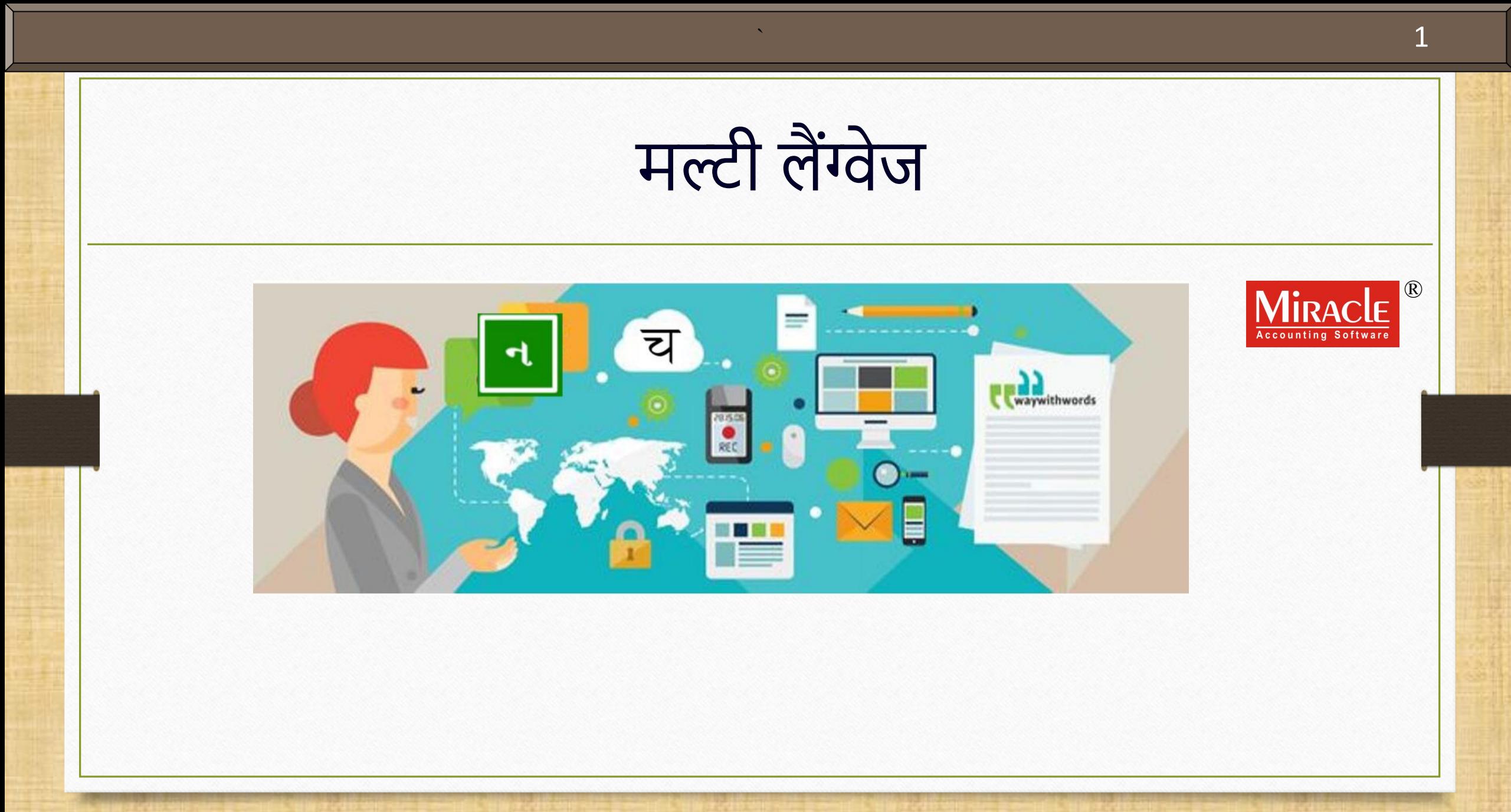

मल्टी-लैंग्वेज सेटअप में लिए गये पोईन्ट्स

**2**

 **इस डोक्युमेंट मेंलिए गयेपोईन्ट्स: मल्टी-िैंग्वेज सेटअप के टाइप Partial िैंग्वेज सेटअप लिस्तार से Activation Key टाइप की जानकारी नई कं पनी के लिए संपूर्णमल्टी-िैंग्वेज सेटअप** • मल्टी-लैंग्वेज सेटअप दो तरीकों से इस्तेमाल किये जा सकते है:

- Partial मल्टी-लैंग्वेज
- Full मल्टी-लैंग्वेज
- मल्टी-लैंग्वेज़ सेटअप फेसिलिटी, कृषि जैसे व्यवसायों के लिए या उन व्यवसायों के लिए सहायक हो सकती है जो अपनी मूल भाषा में कुछ बिल प्रिंट करना चाहते हैं।
- लमरेकल सॉफ्टवेयर अोंग्रेजी के अलावा दो भािाओों के लसलेक्शन की अनुमलत देता है: 1. गुजराती 2. लहोंदी चलिए पहले हम Partial मल्टी-लैंग्वेज के बारे में जानें।

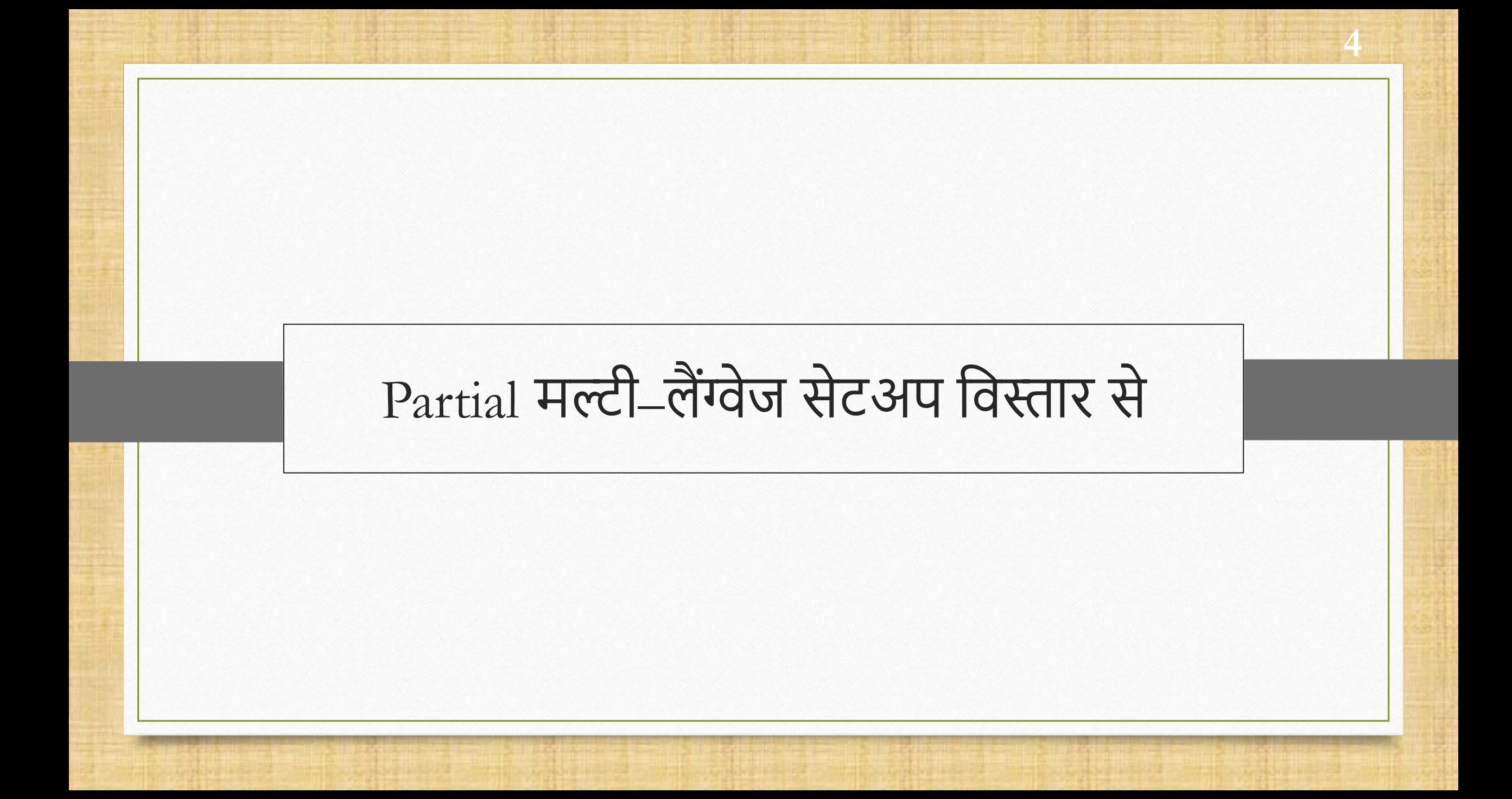

**5**<sup>5</sup> Partial मल्टी-लैंग्वेज सेटअप

- Partial मल्टी-लैंग्वेज फ़ीचर्स यूज़र्स को अपनी मूल भाषा में वाउचर और बैलेंस शीट प्रिंट करने की अनुमलत देता हैं।
- अब, यूज़र मल्टी लैंग्वेज फेसिलिटी को किसी भी बड़े बदलाव के बिना Software Setup और Company Setup सेसेट कर सकता है।
- अंग्रेजी के अलावा, यूज़र के पास गुजराती या हिंदी भाषा बनाने का विकल्प है।
- चलिए देखते है की Partial मल्टी-लैंग्वेज सेटअप कैसे काम करता है।

## |<br>| मल्टी-लैंग्वेज सेटअप <sub>|</sub>

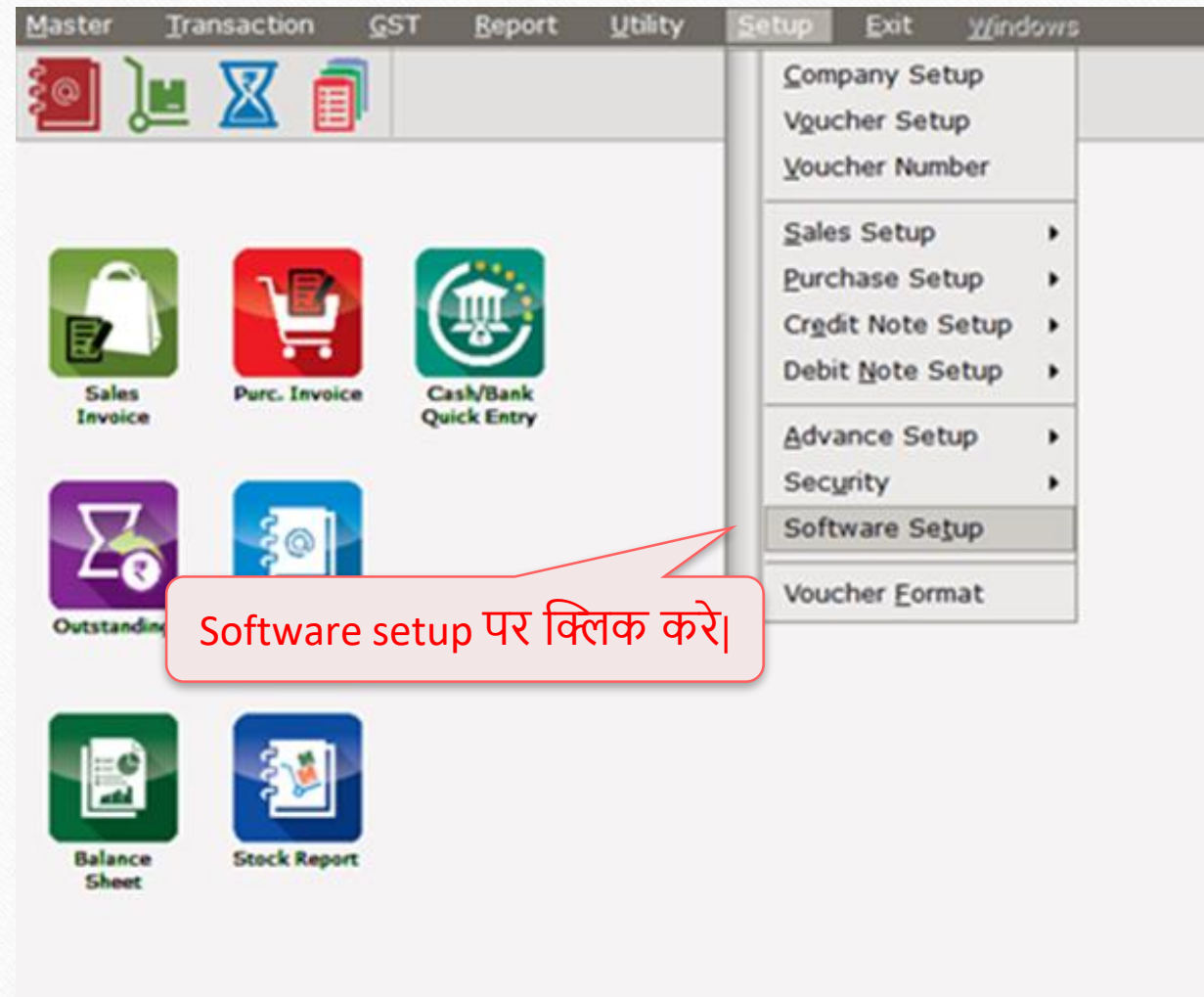

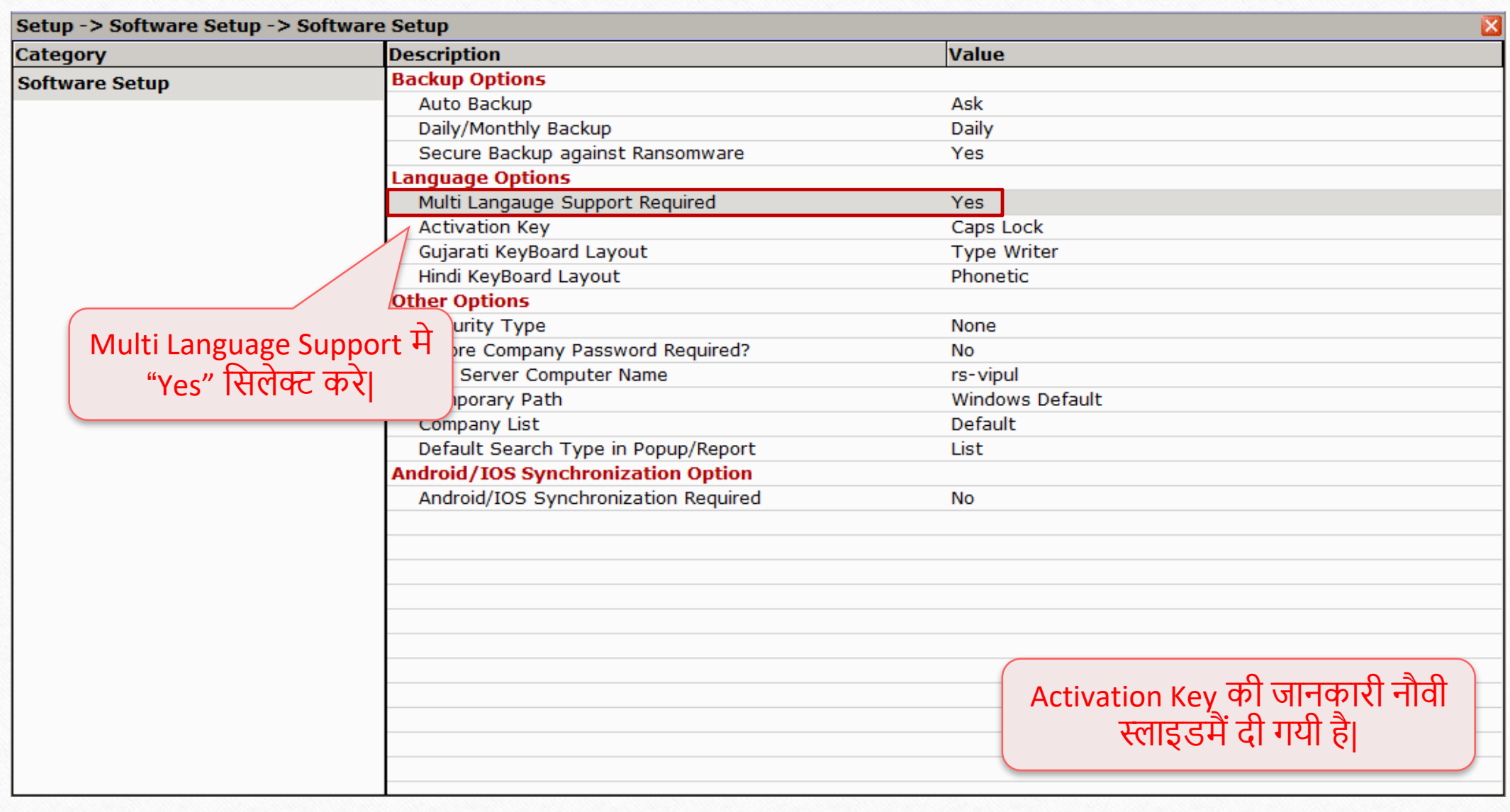

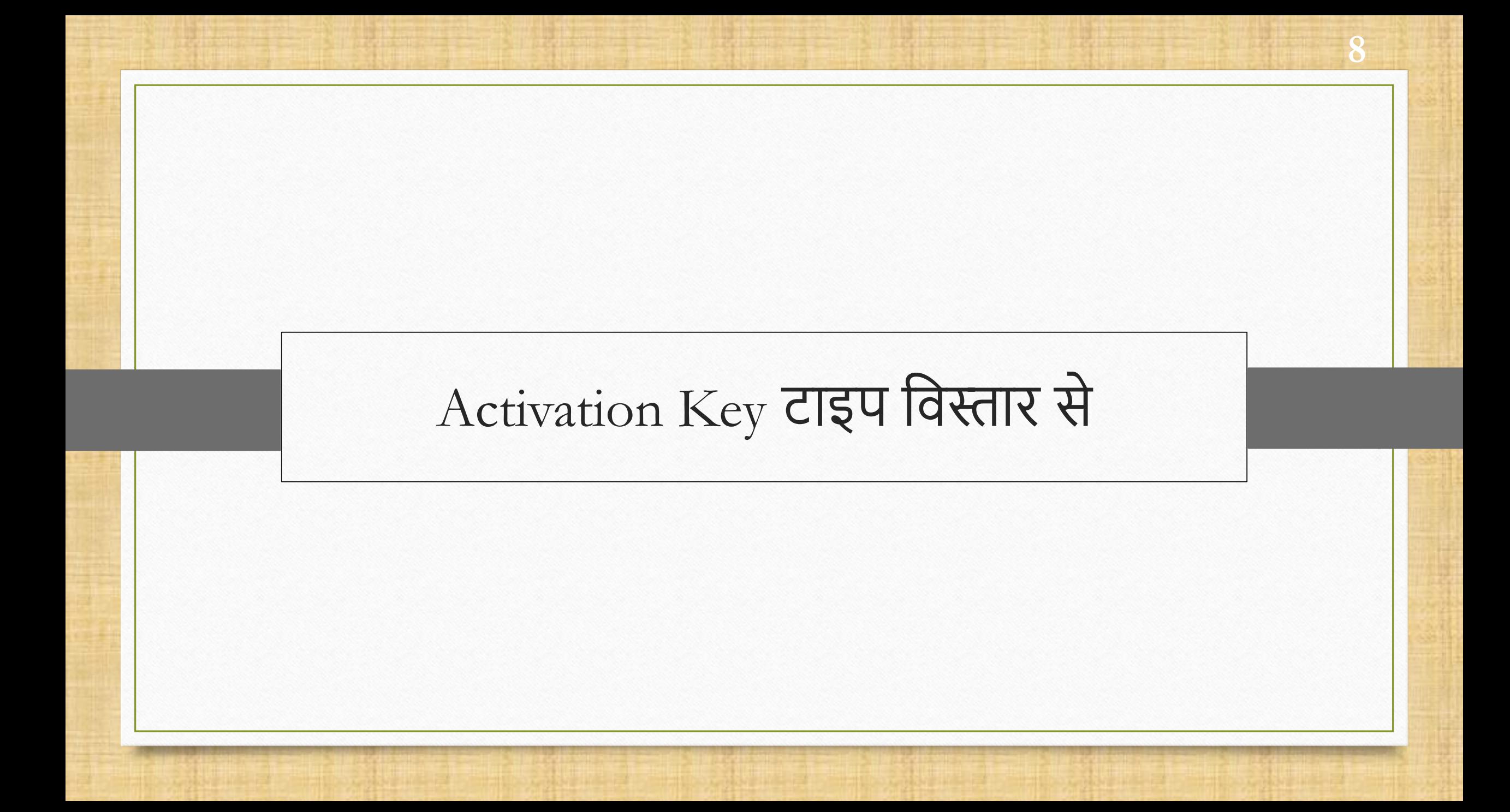

- Multi Language Support सक्षम करने के बाद अगर यूजर कोई खास विकल्प को एक्टिवेट करना चाहता है तो निचे दिऐ गयी सुचना से कर सकता है।
- यूजर निचे दिए गए बटन को प्रेस करके मल्टी भाषा सपोर्ट को सक्षम कर सकते है।
	- Caps Lock या Scroll Lock
- None विकल्प Activation Key अक्षम करेगा।.

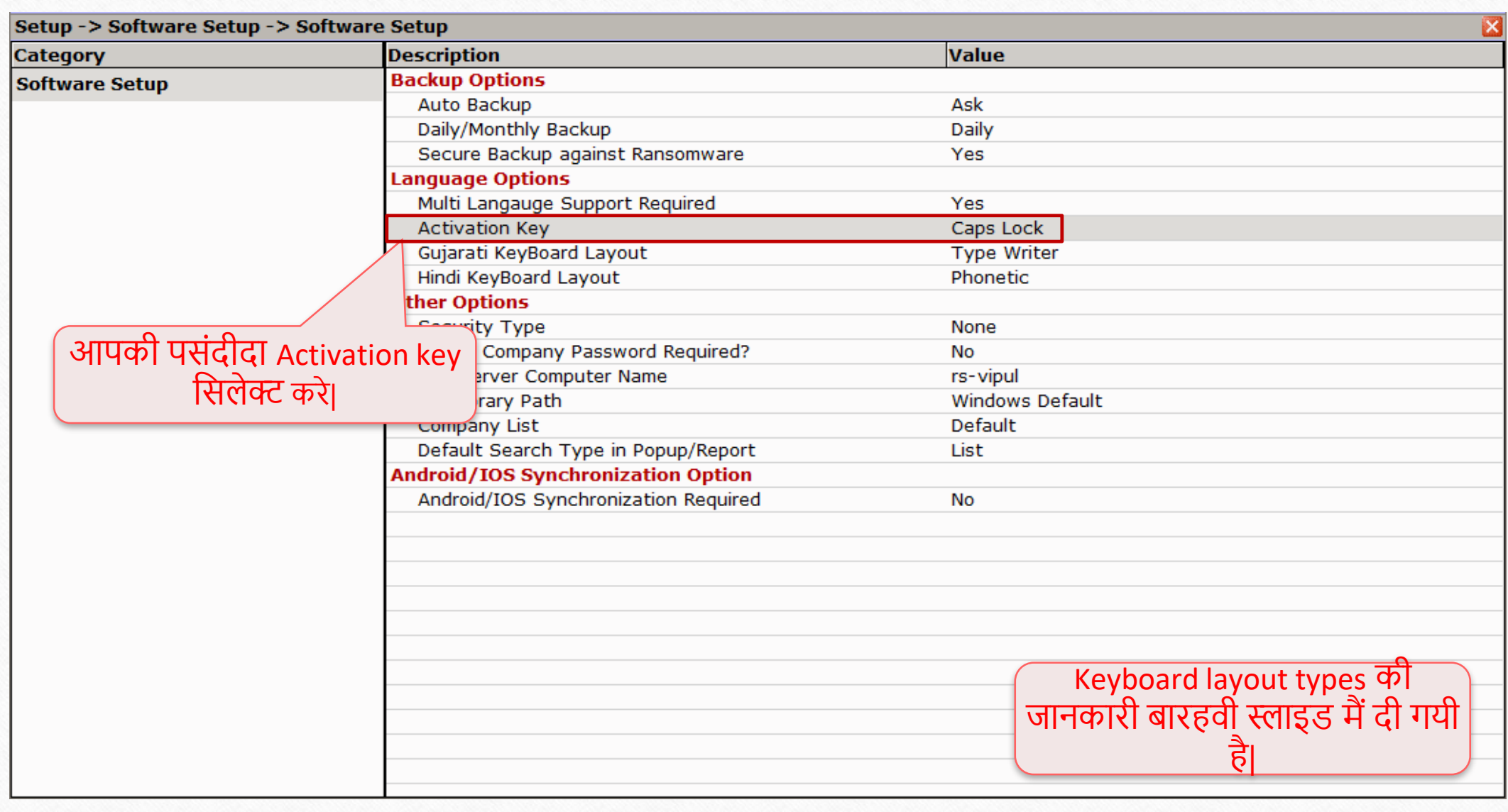

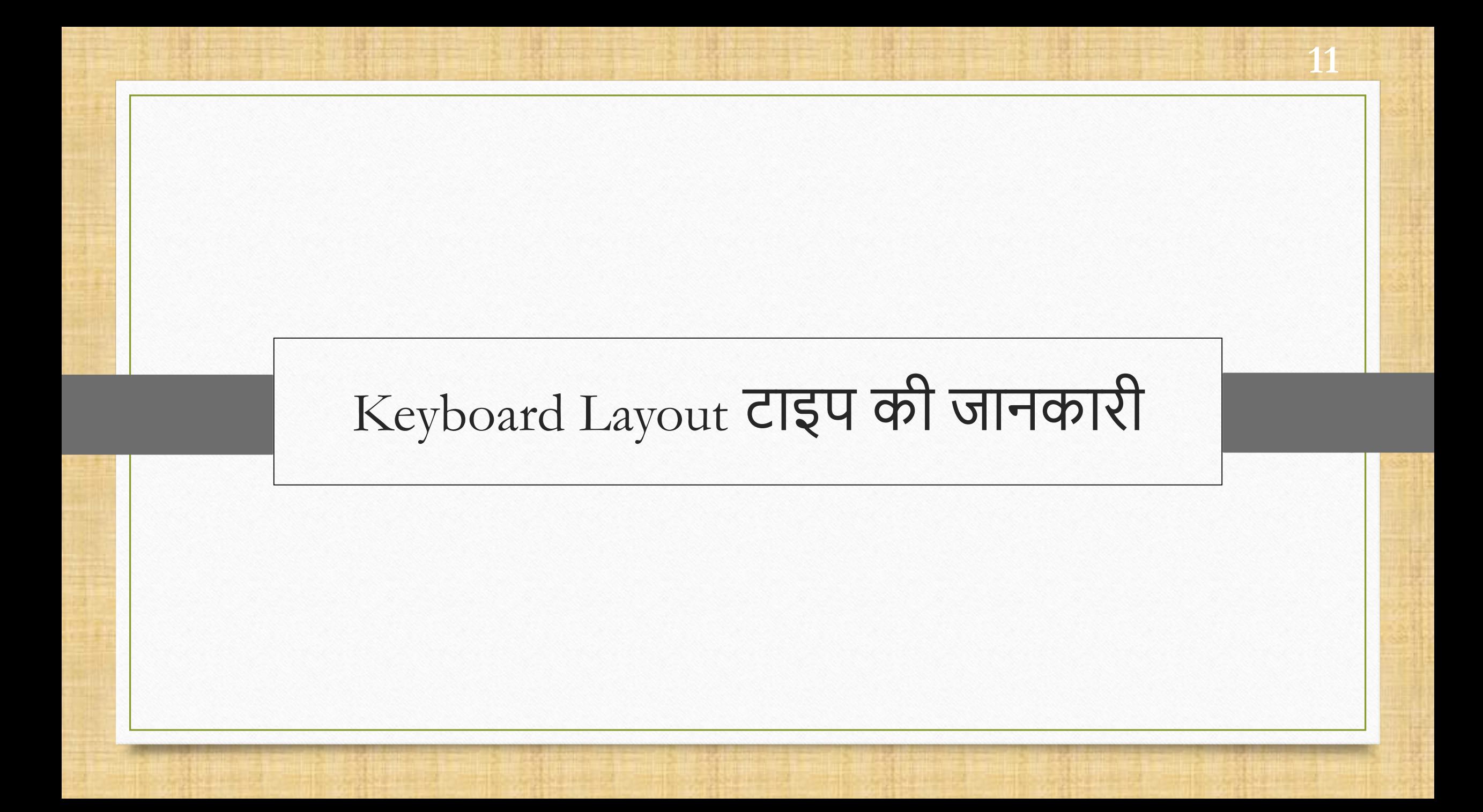

#### मल्टी **12**12 -लैंग्वेज सेटअप

- मेजोरिटी उपयोगकर्ता Phonetic Keyword Layout को पसंद करते है, क्योंकि यह एक सामान्य कीबोर्ड-की से संबंधित है और विभिन्न भाषाओं में टाइप करना आसान बनाता है।
- डिफ़ॉल्ट रूप से, चुनने के लिए चार प्रकार के कीबोर्ड लेआउट हैं:
	- ▶ Phonetic
	- **Inscript**
	- **► Type writer**
	- $\triangleright$  New phonetic

# $\overline{\phantom{a}}$ मल्टी-लैंग्वेज सेटअप $\overline{\phantom{a}}$

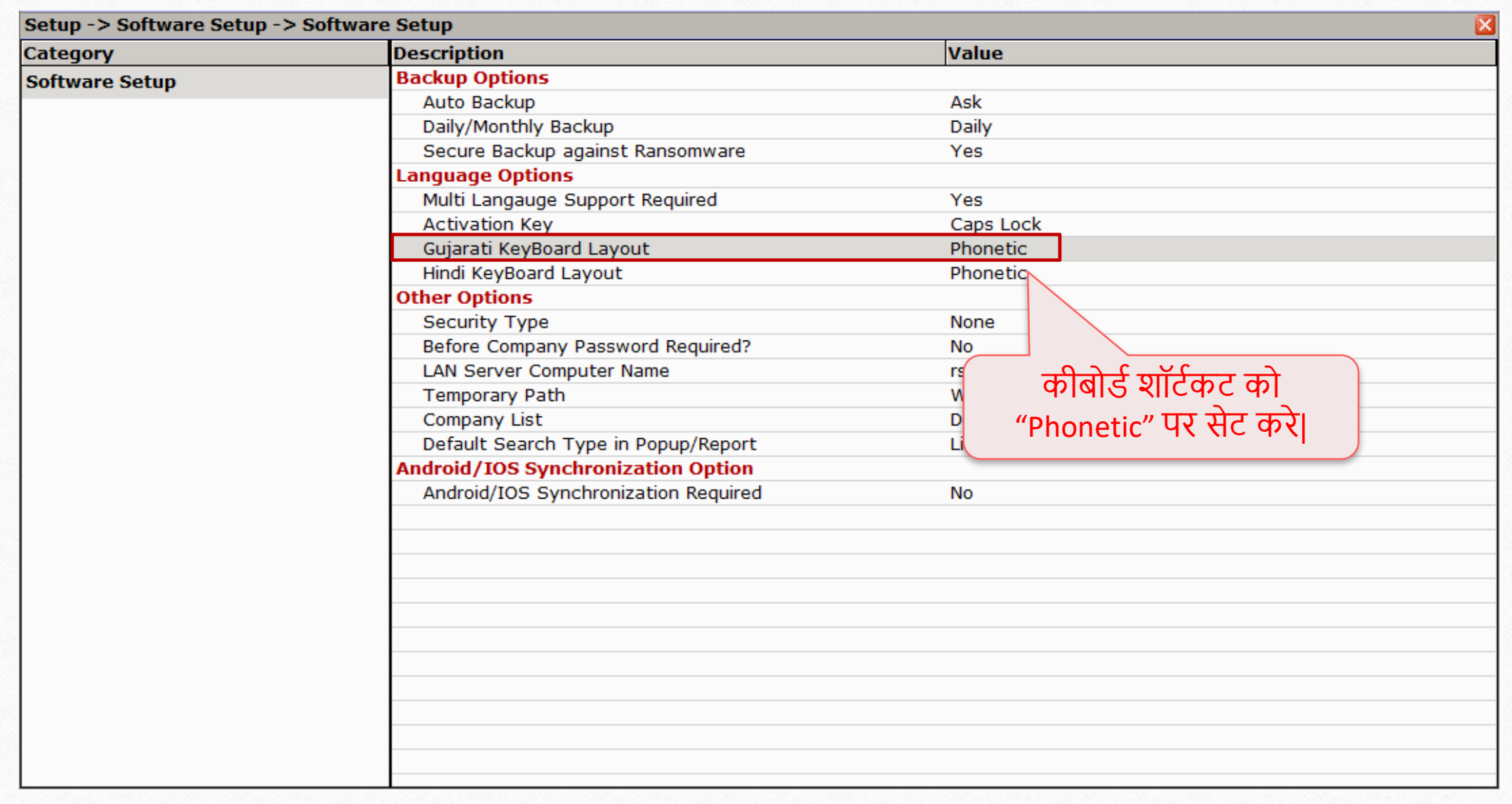

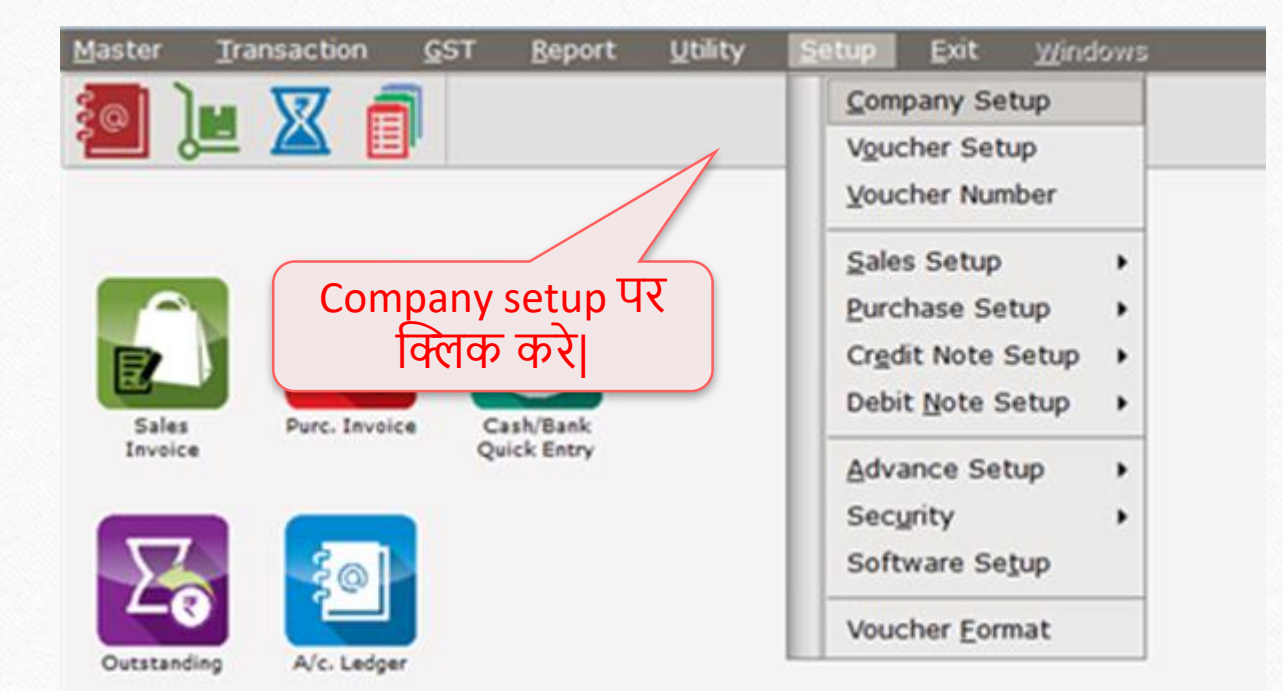

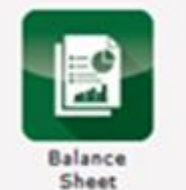

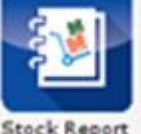

**Stock Report** 

### $\overline{\phantom{a}}$ मल्टी-लैंग्वेज सेटअप $\overline{\phantom{a}}$

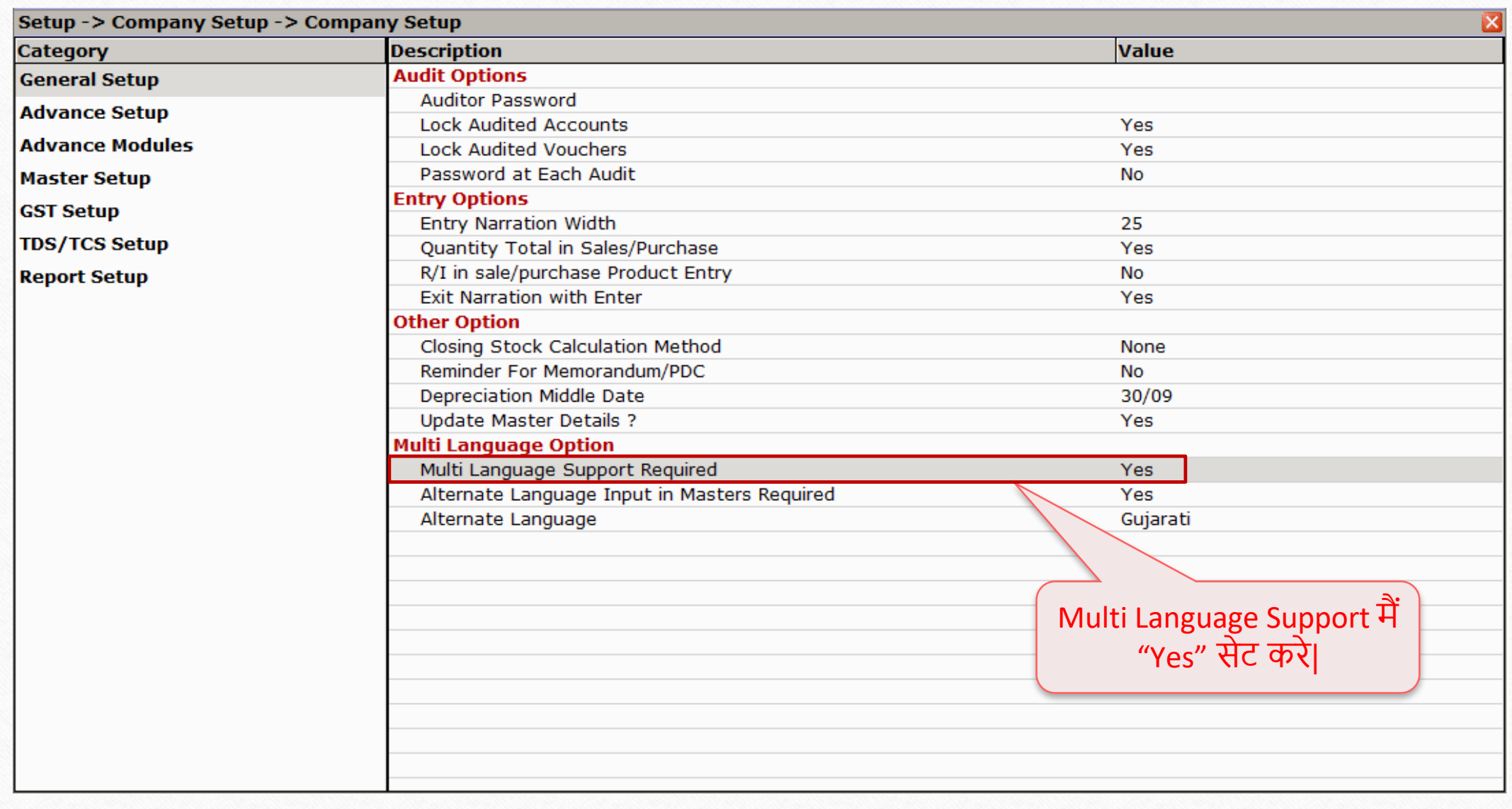

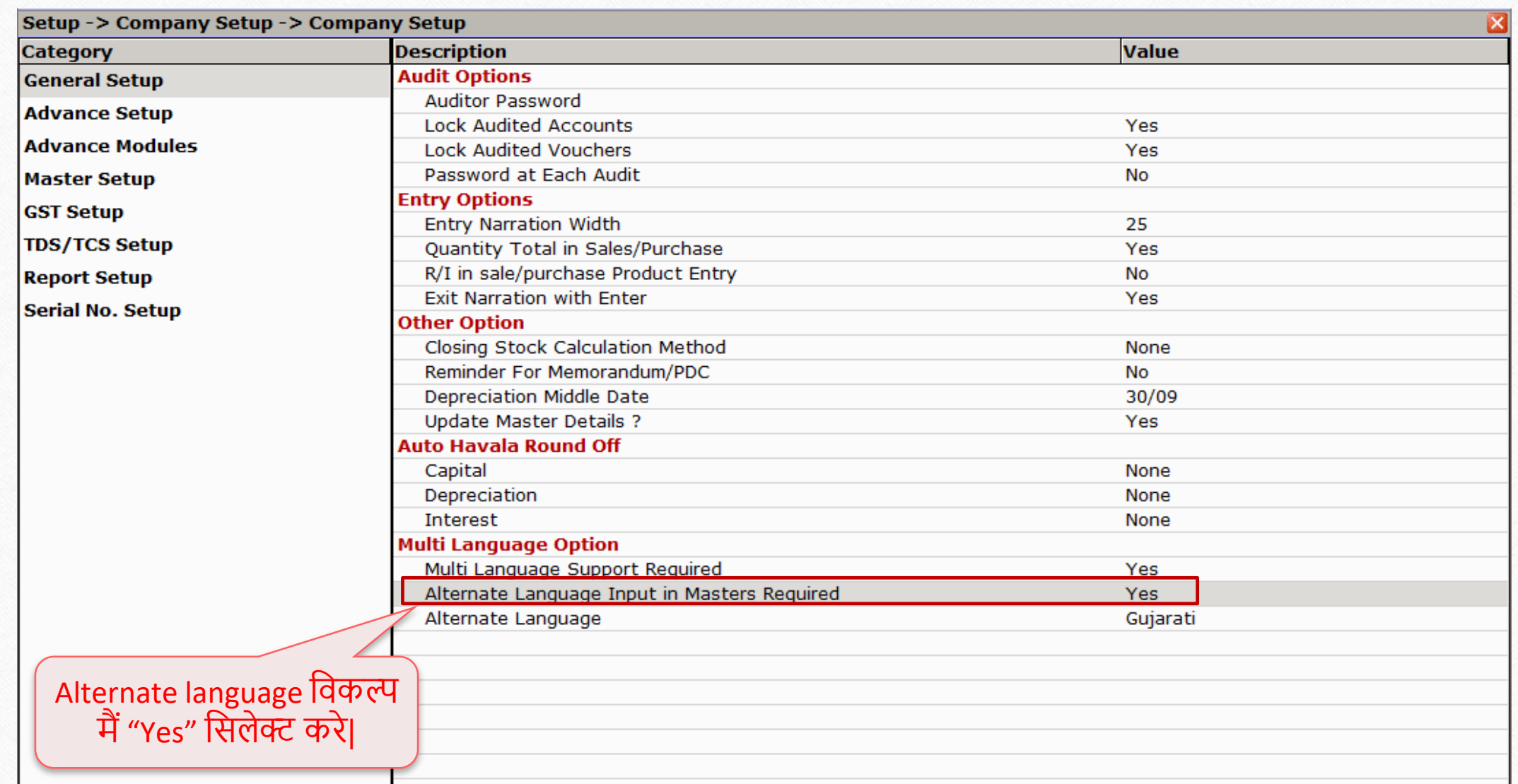

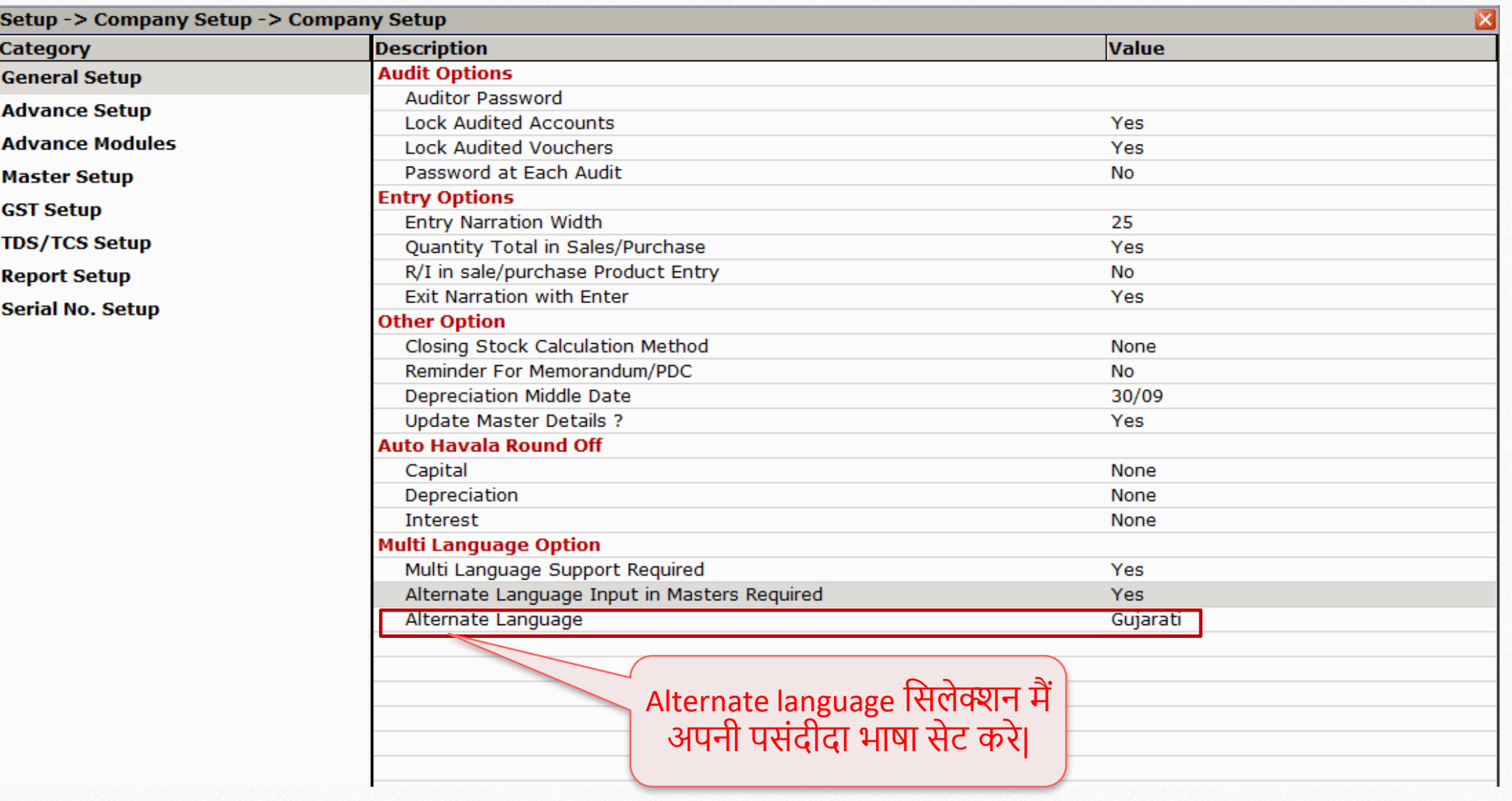

#### मल्टी **18**18 -लैंग्वेज सेटअप

- आगे बढ़ने से पहले ध्यान देने योग्य बातें:
- उपयोगकर्ता Ledger और Balance sheet के लिए मल्टी लैंग्वेज सपोर्ट फ़ीचर का उपयोग कर सकतेहैं।
- मल्ती लैंग्वेज सुविधा दो तरह से Activate हो सकती है।
	- **Caps Lock**
	- **Scroll Lock**

#### $Transaction \rightarrow Sales$  Entry  $\rightarrow$  Sales Invoice

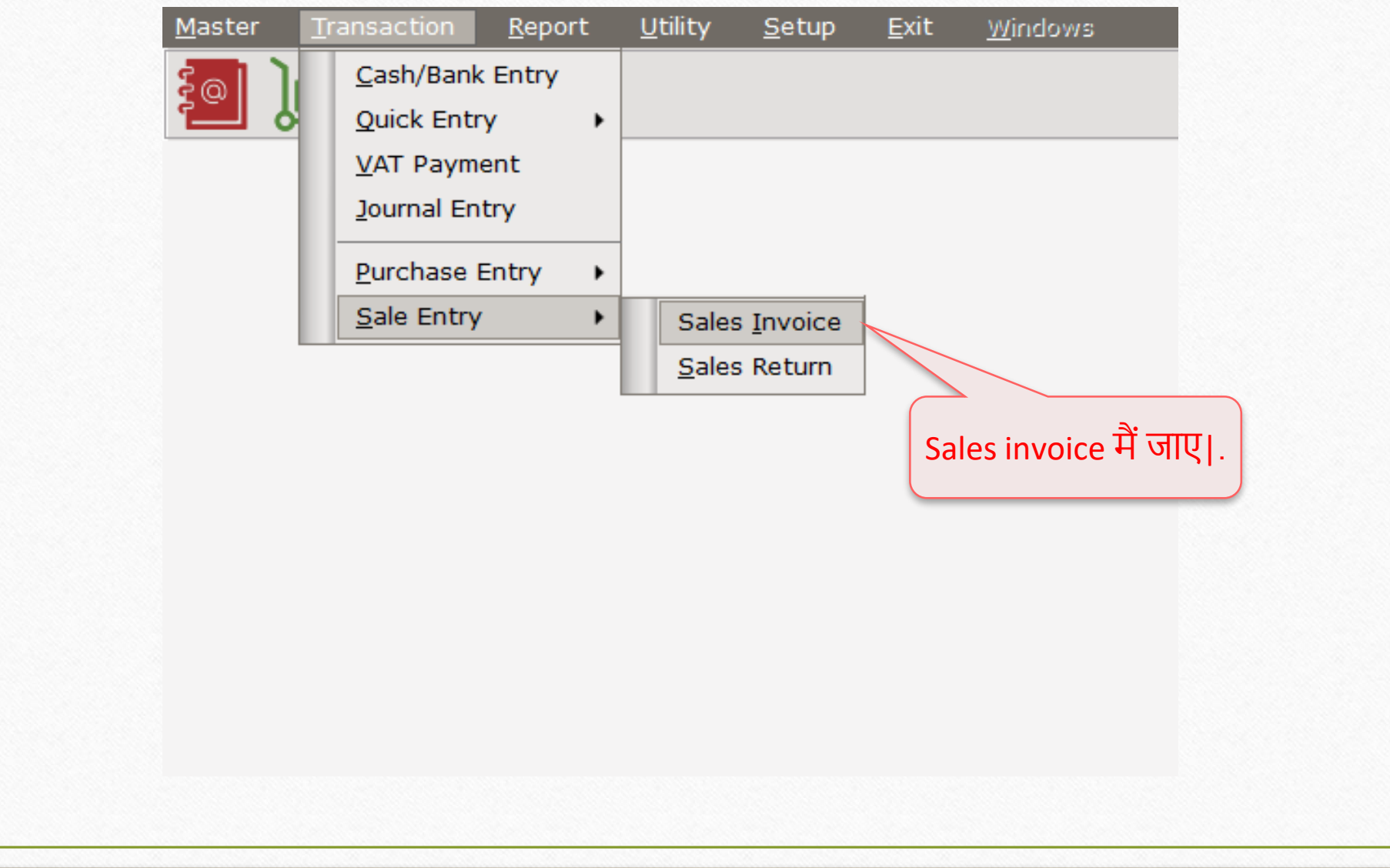

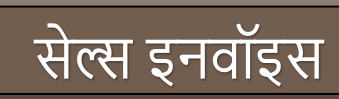

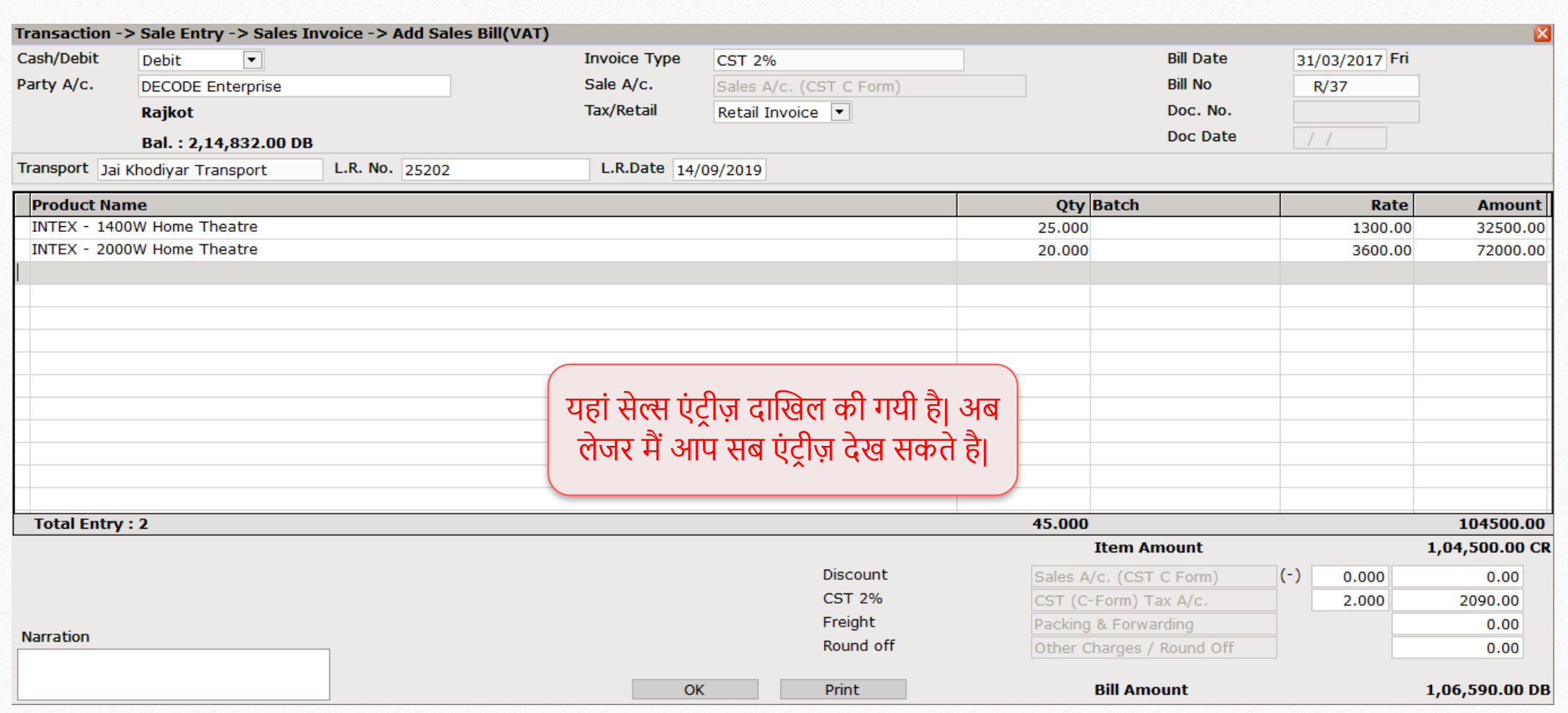

**20**

#### Report  $\rightarrow$  Account Books  $\rightarrow$  Ledger

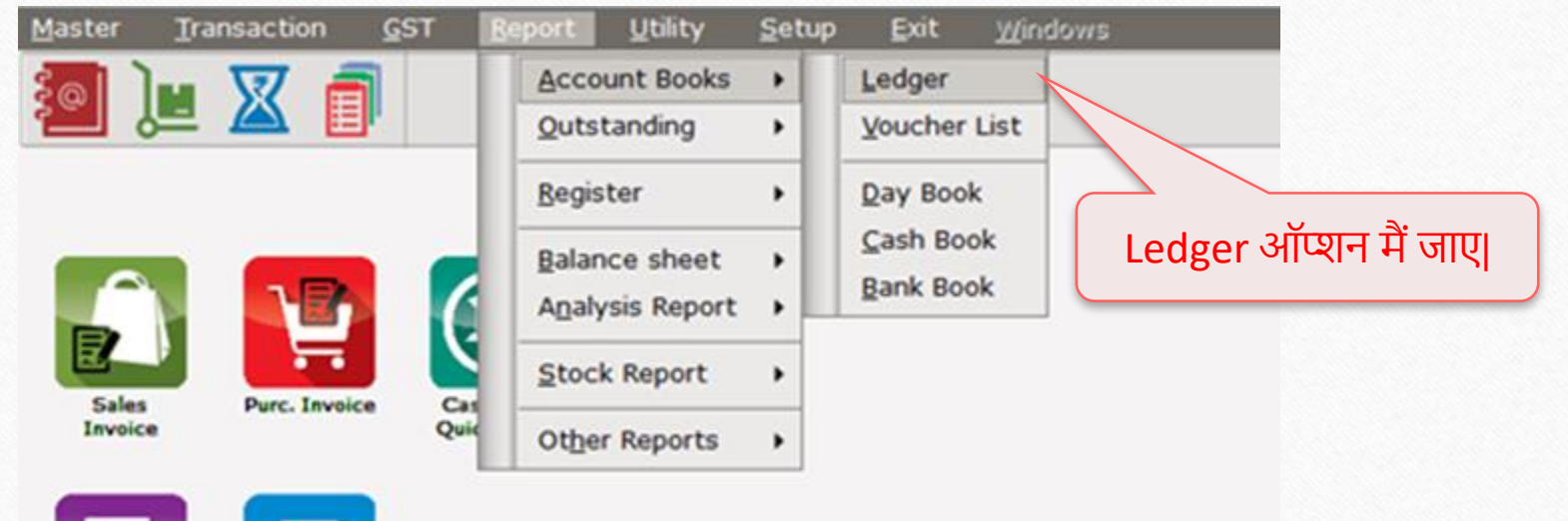

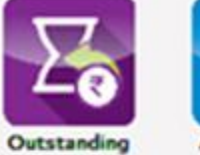

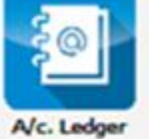

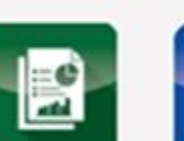

**Balance**<br>Sheet

**Stock Report** 

**21**

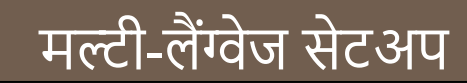

#### Report -> Account Books -> Ledger -> Account Ledger

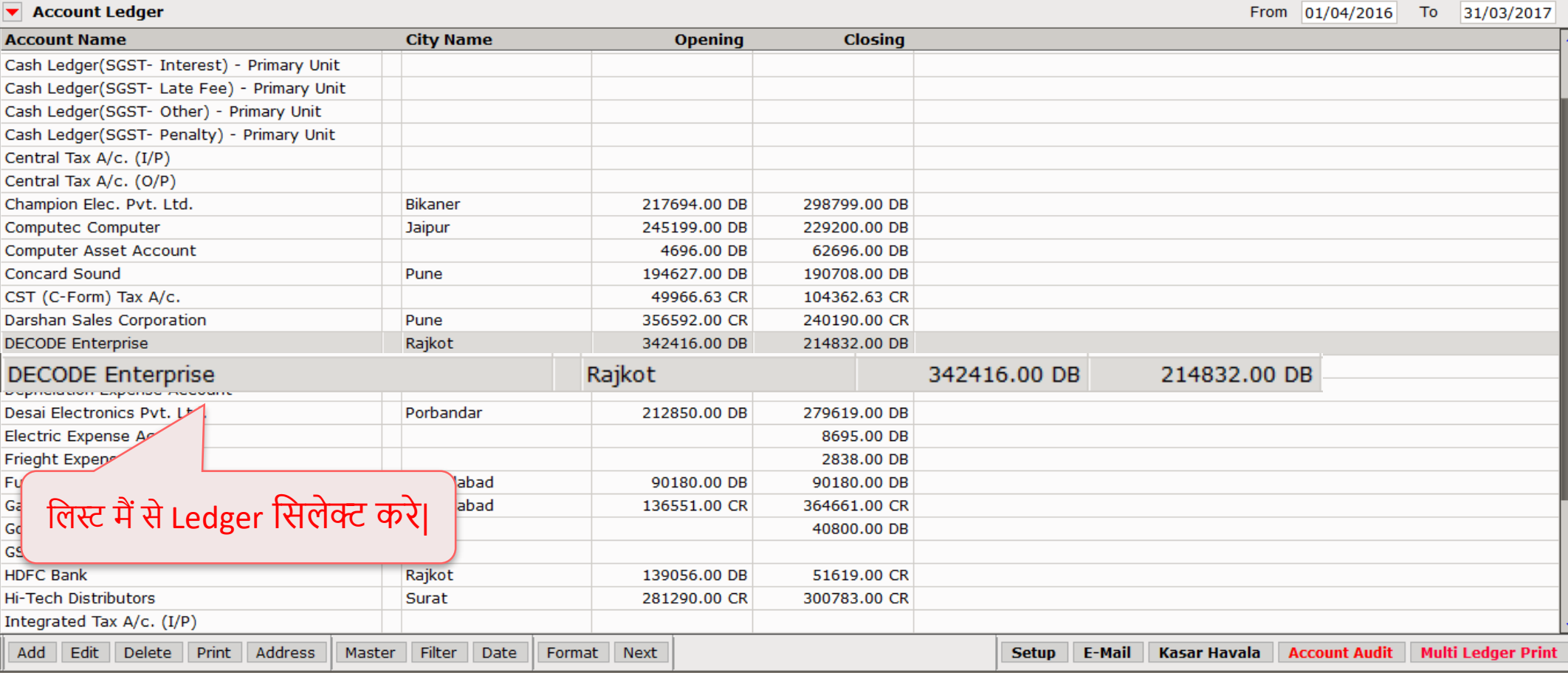

 $r \otimes x$ 

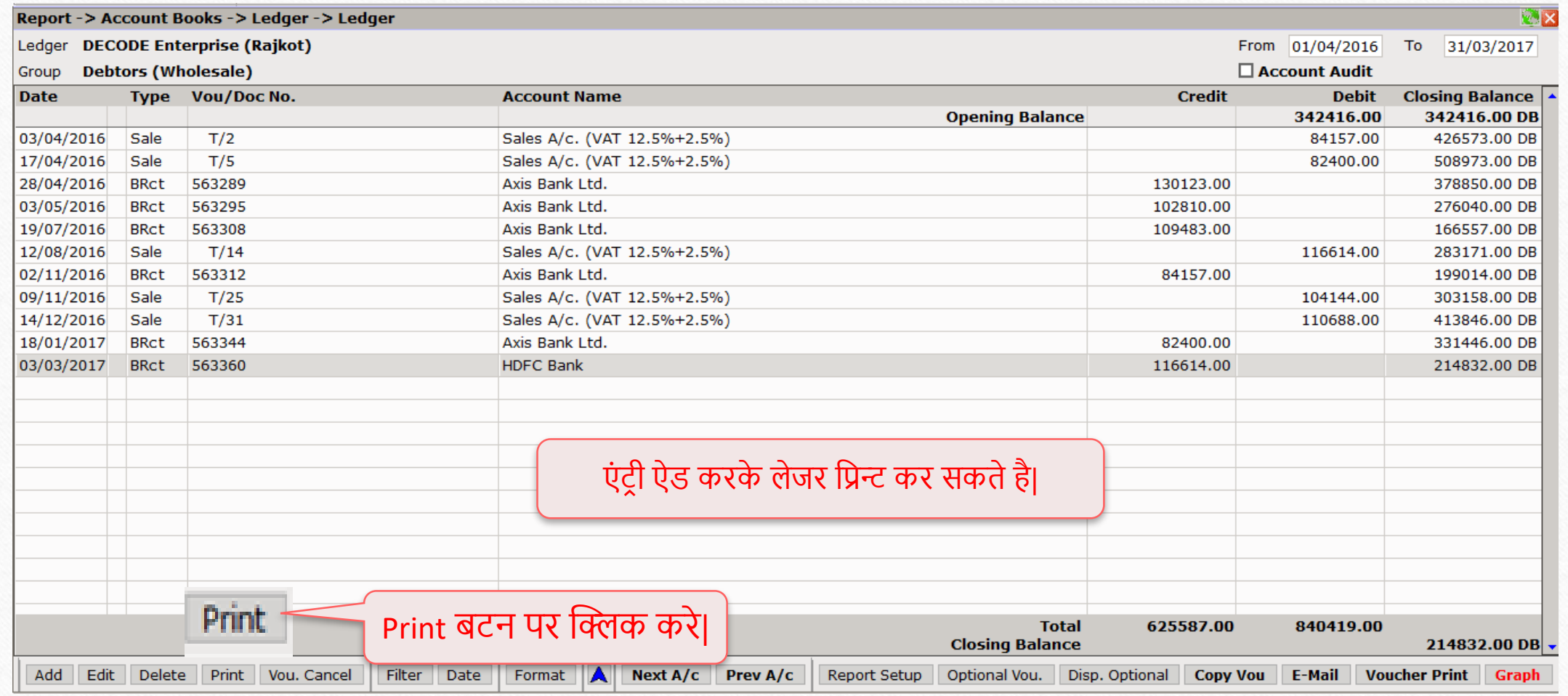

## $\boxed{\phantom{1}$ मल्टी-लैंग्वेज सेटअप $\left.\right|$

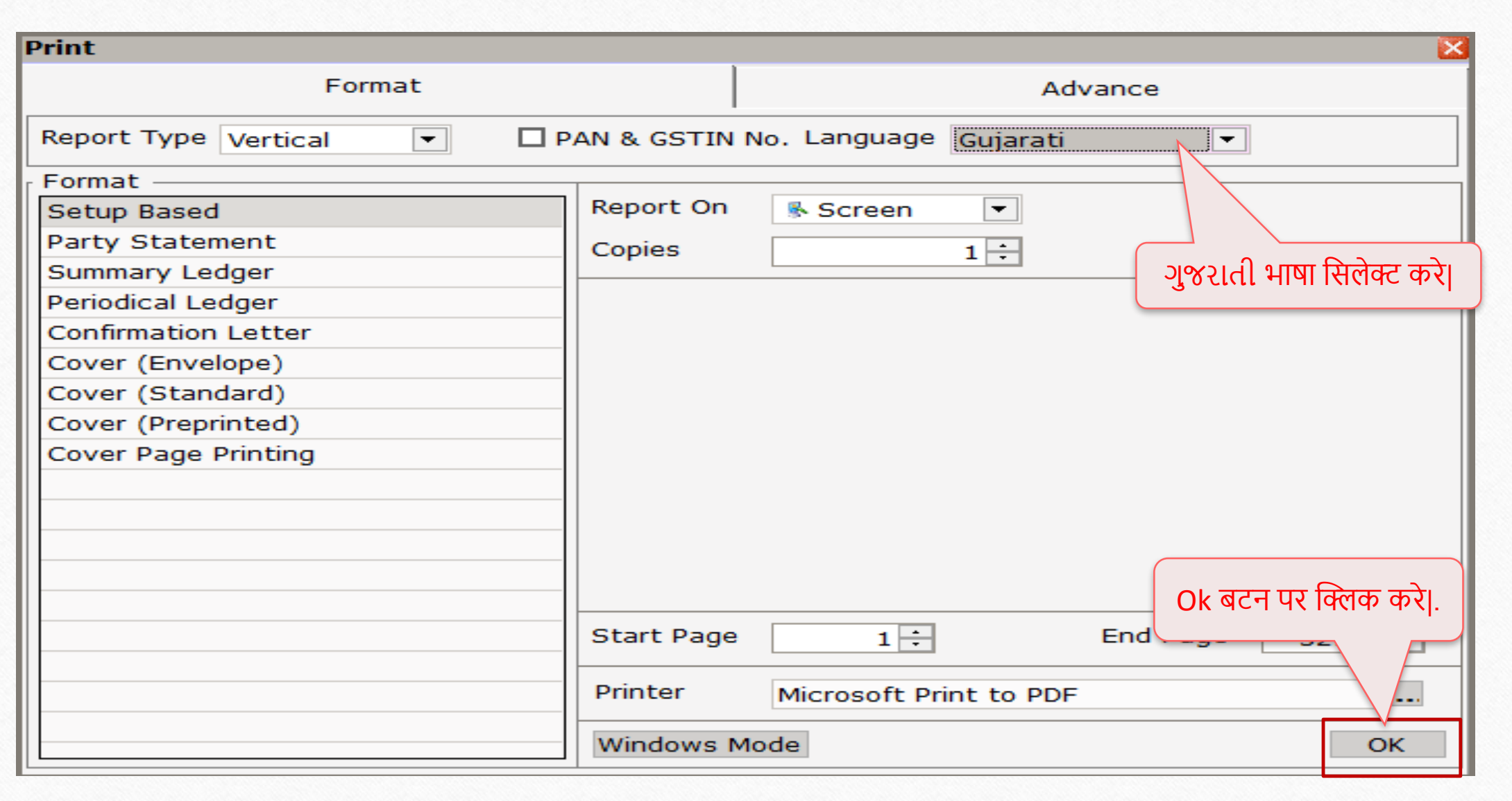

**24**

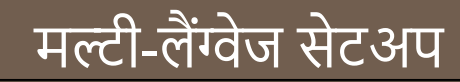

#### **Welcome To Miracle (GST)**

R. K. House, 99, Vijay Plot, Gondal Road, Rajkot - 390003. Phone:  $02C1 - 289C010$ ,  $2892483$ 

#### DECODE Enterprise (Rajkot) «il Micital cll. 09/08/2095 el 39/03/2099

પાના ૧

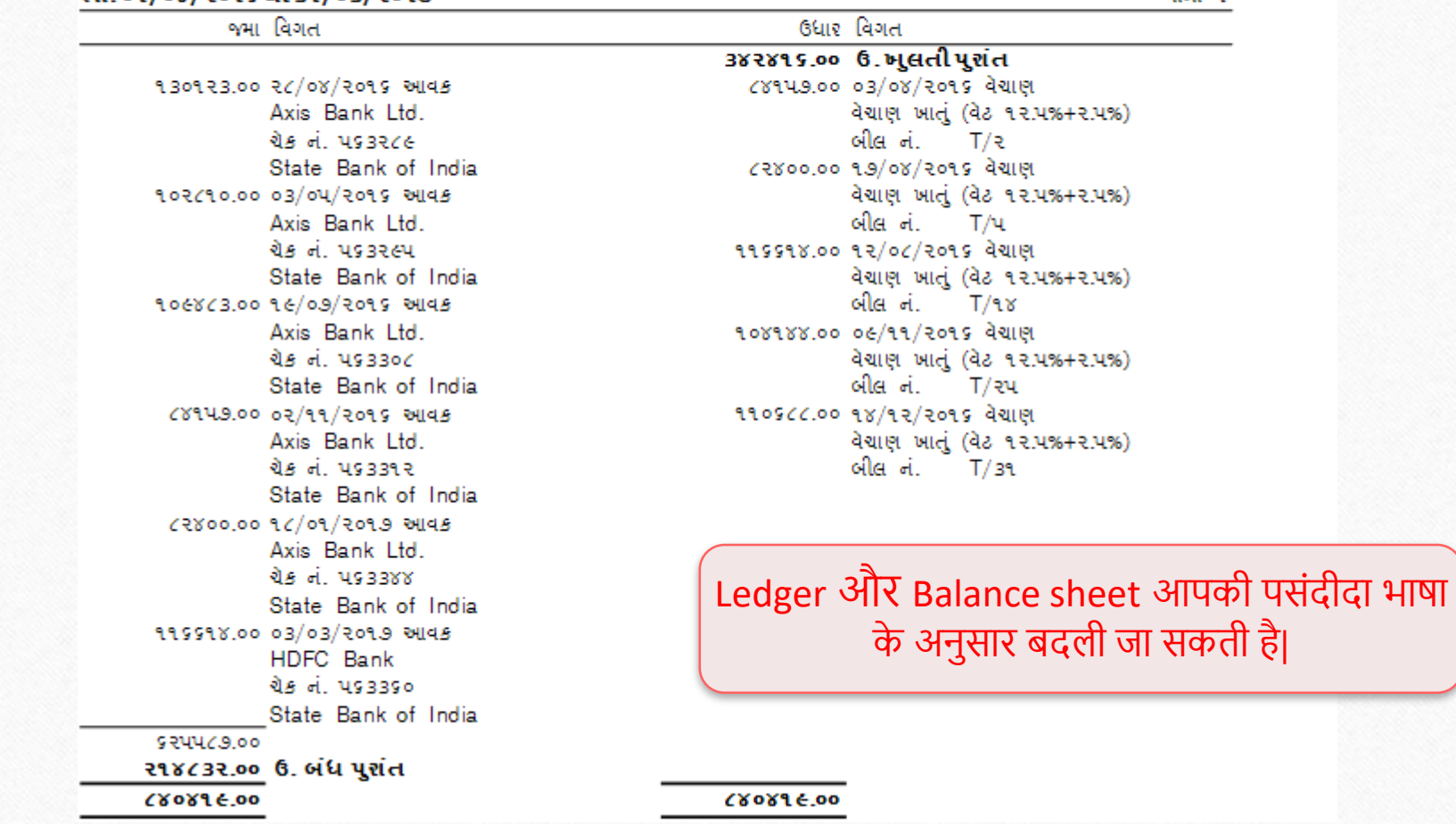

**25**

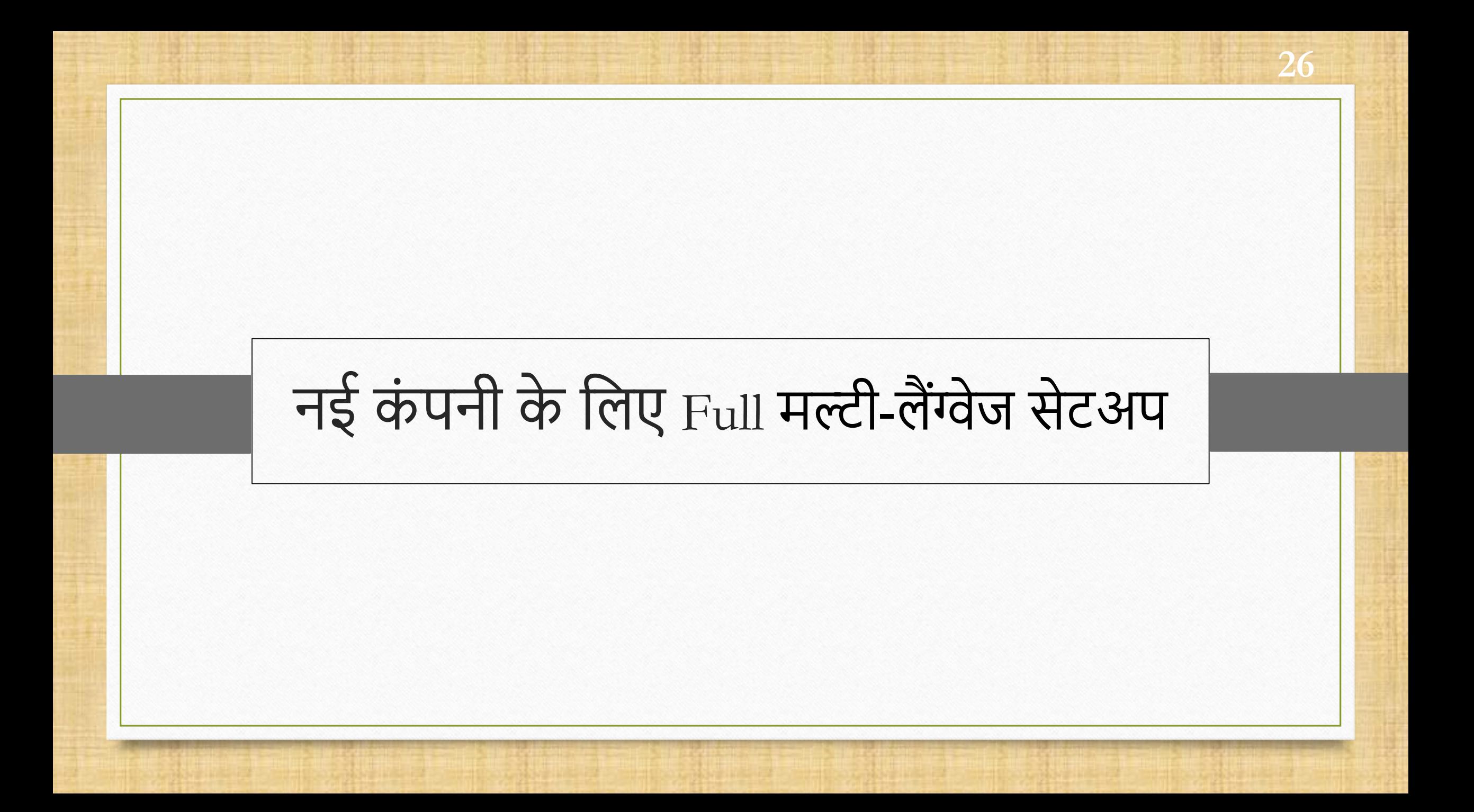

#### Full मल्टी-लैंग्वेज सेटअप **27**27

- अब मिरेकल मल्टी-लैंग्वेज सेटअप के साथ आप अपनी पसंदीदा भाषा में संपूर्ण सॉफ्टवेयर प्राप्त कर सकतेहैं।
- यह सुलविा गुजराती और लहोंदी भािाओोंको सेट करनेकी अनुमलत देती है, लडफ़ॉल्ट रूप से अंग्रेजी भाषा का उपयोग किया जा सकता है|
- यूजर Multi language लेजर और बैलेंस-शीट सेटअप का उपयोग करके भी प्रिंट कर सकते हैं।
- Multi-language सेटअप उन लोगों के लिए उपयोगी है जो अपनी मूल भाषा में सॉफ़्टवेयर का यूज़ करना चाहतेहैं।

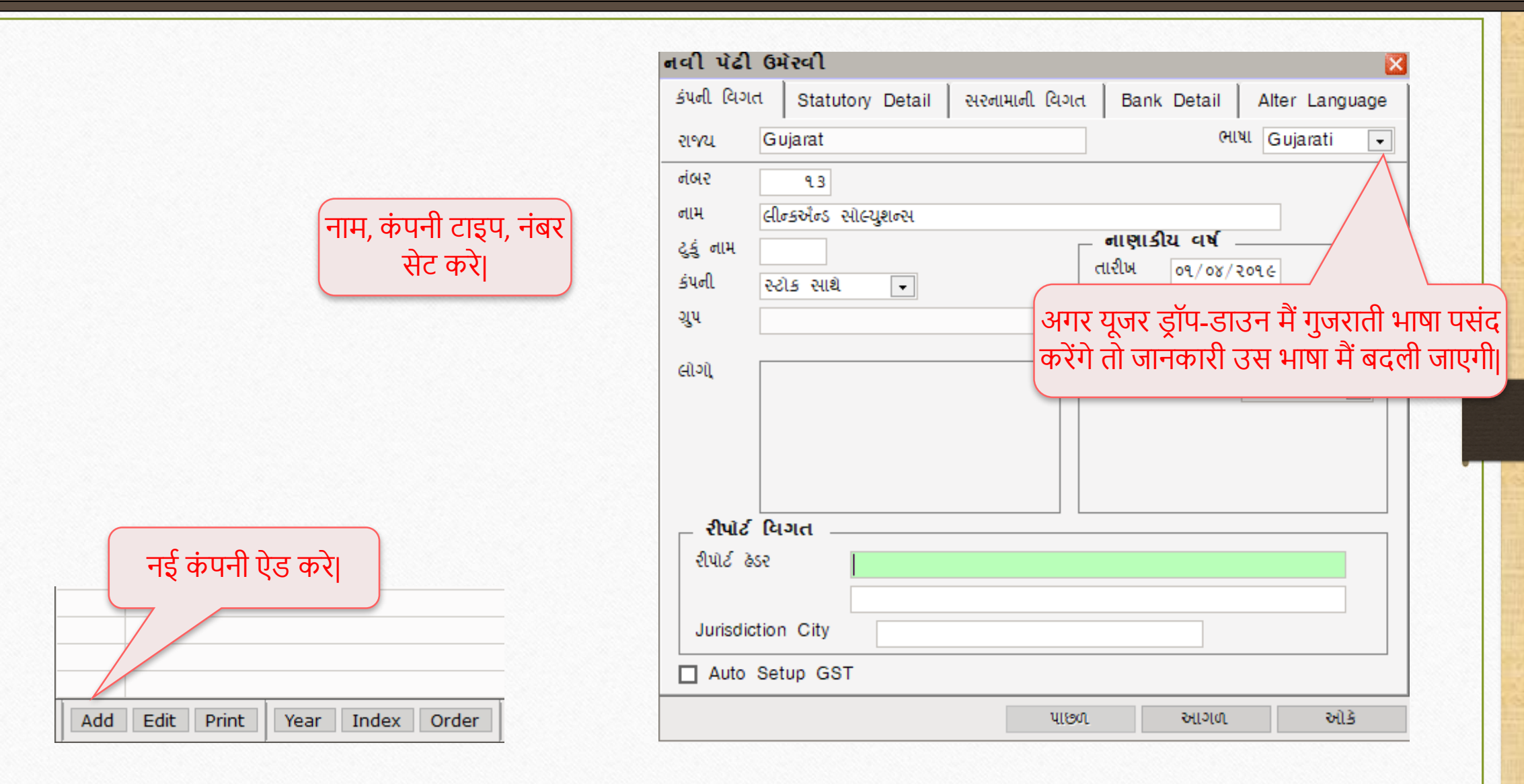

<u>।</u>

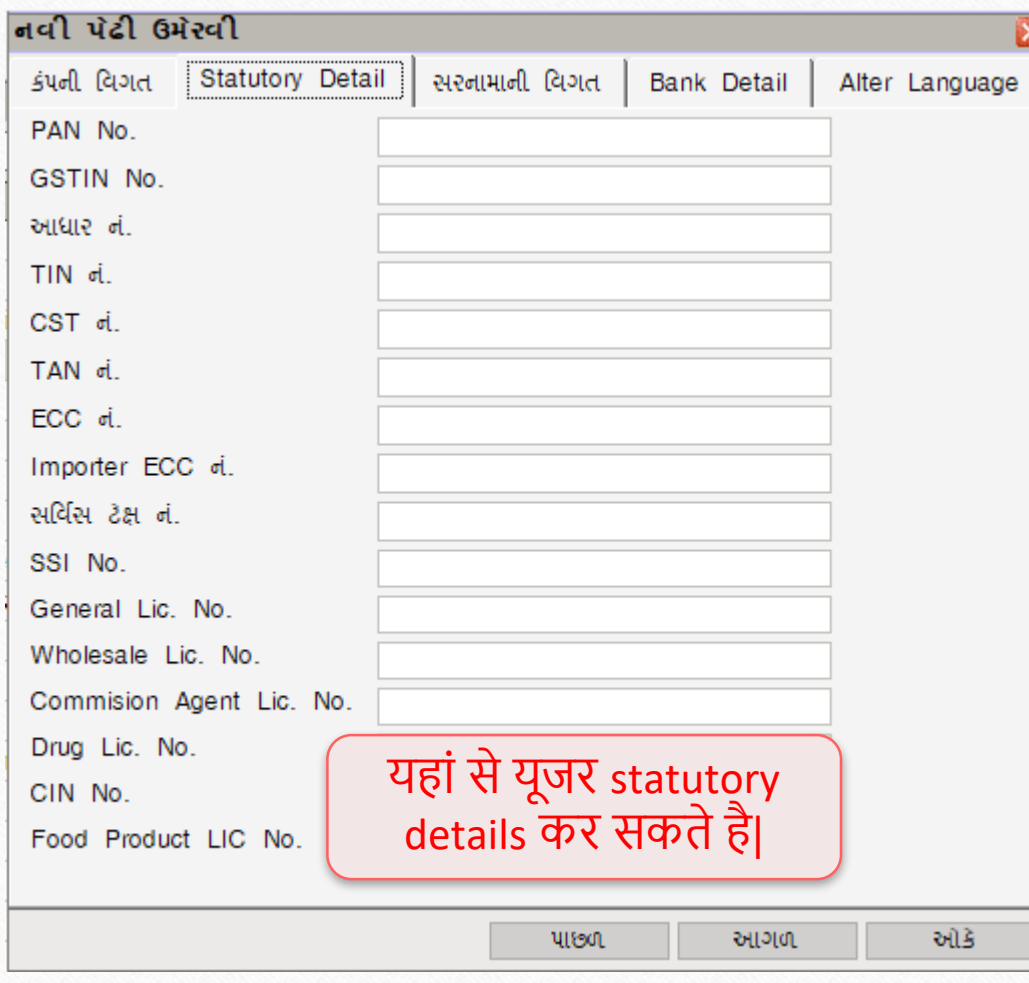

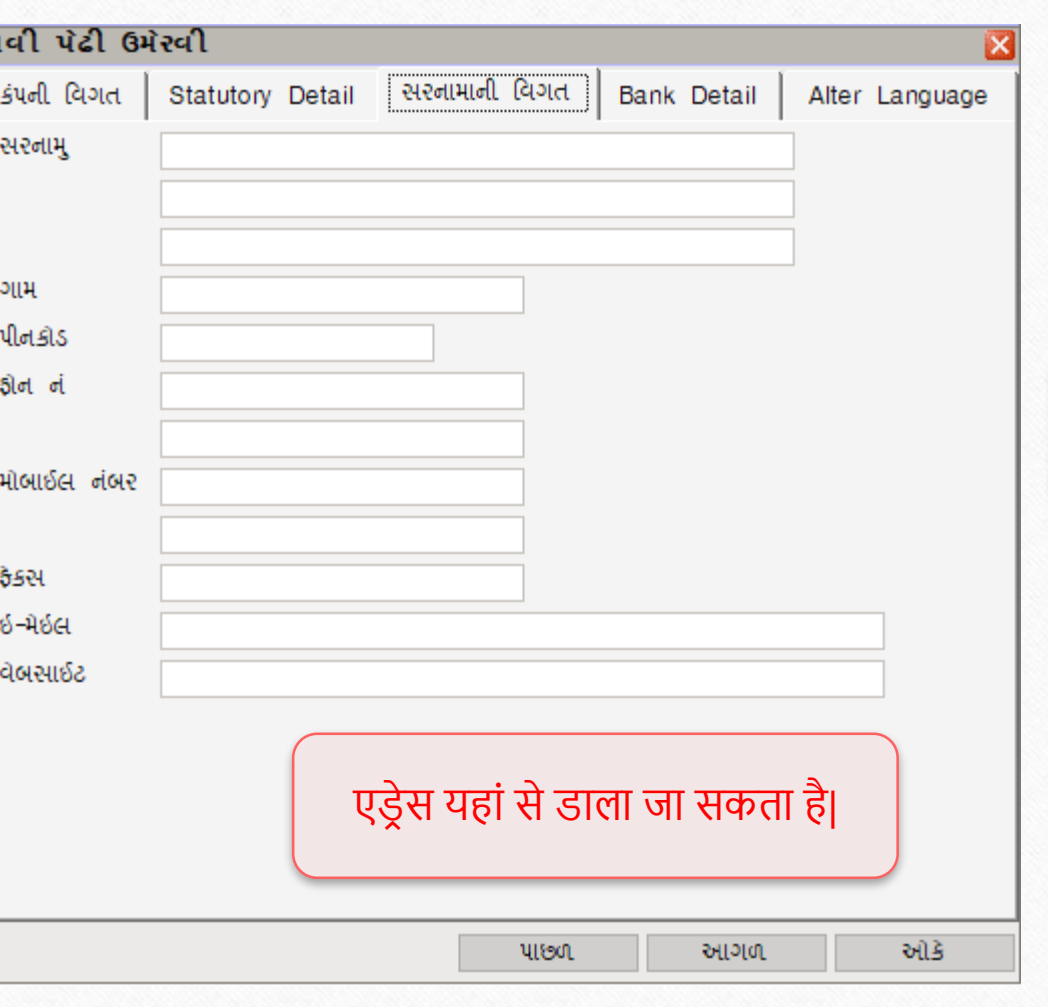

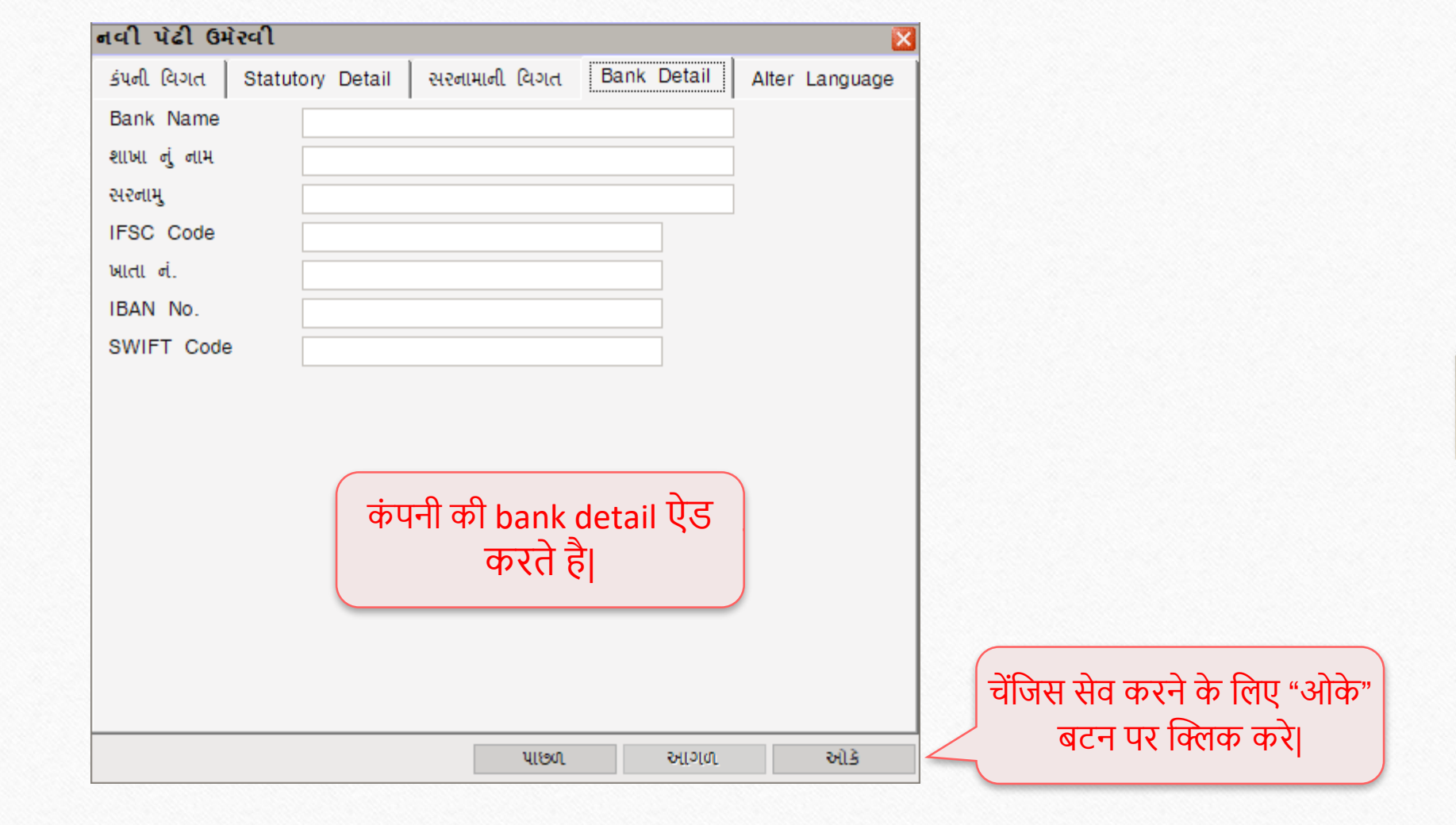

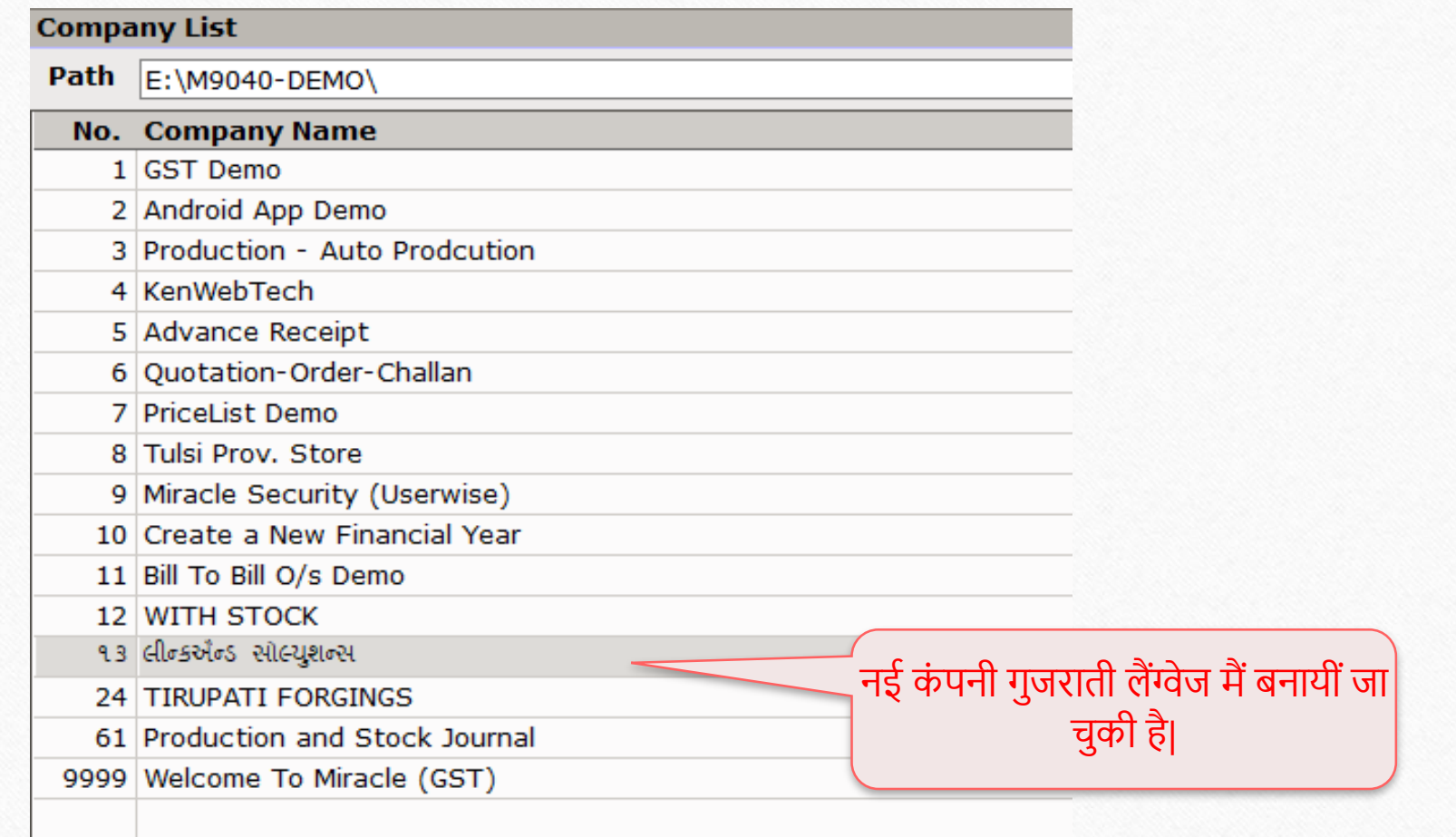

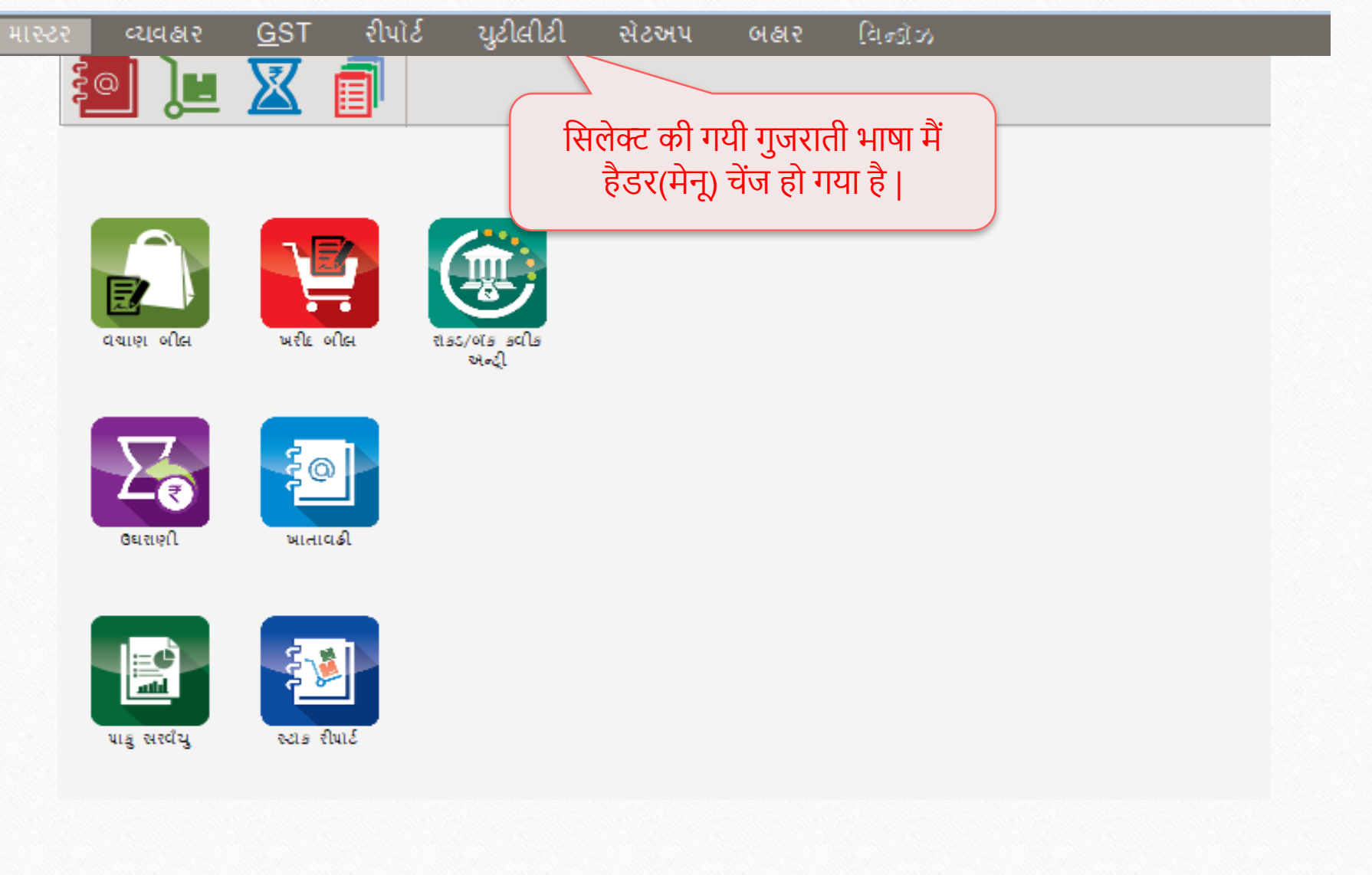

**32**32

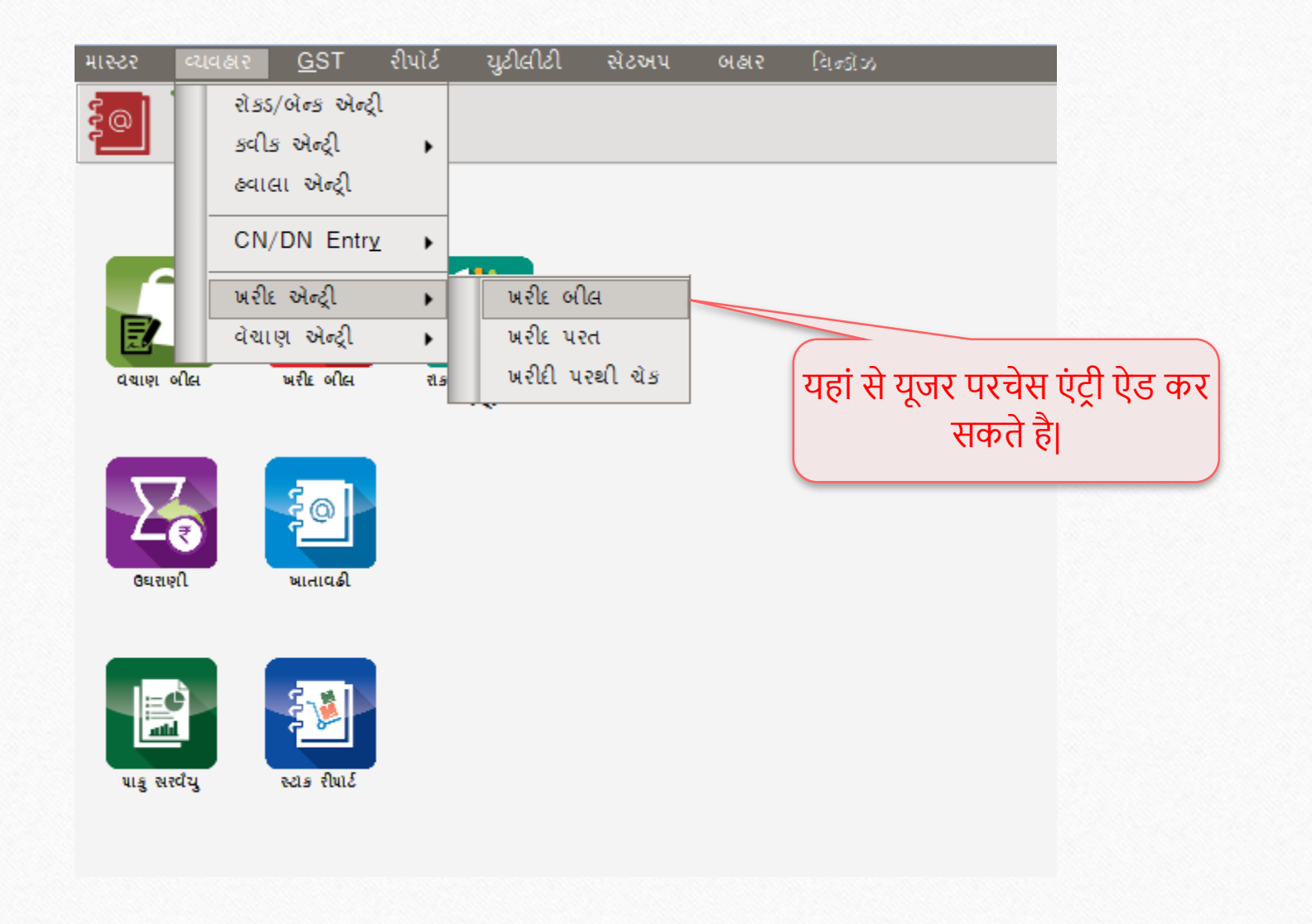

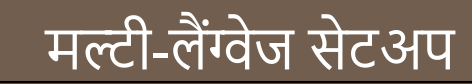

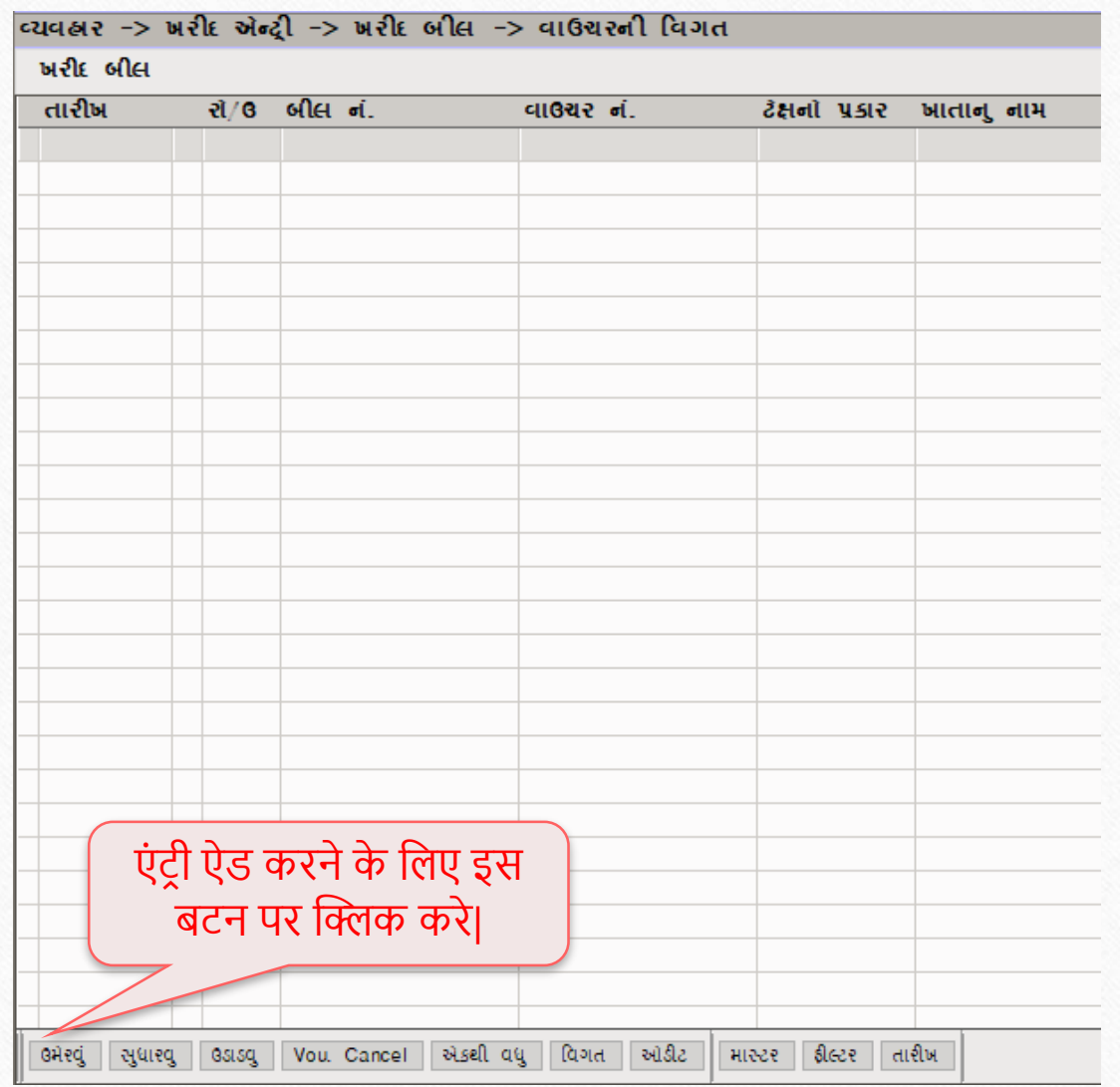

**34**

# $\boxed{\phantom{1}1}$ मल्टी-लैंग्वेज सेटअप $\left.\rule{0pt}{1.5cm}\right.$

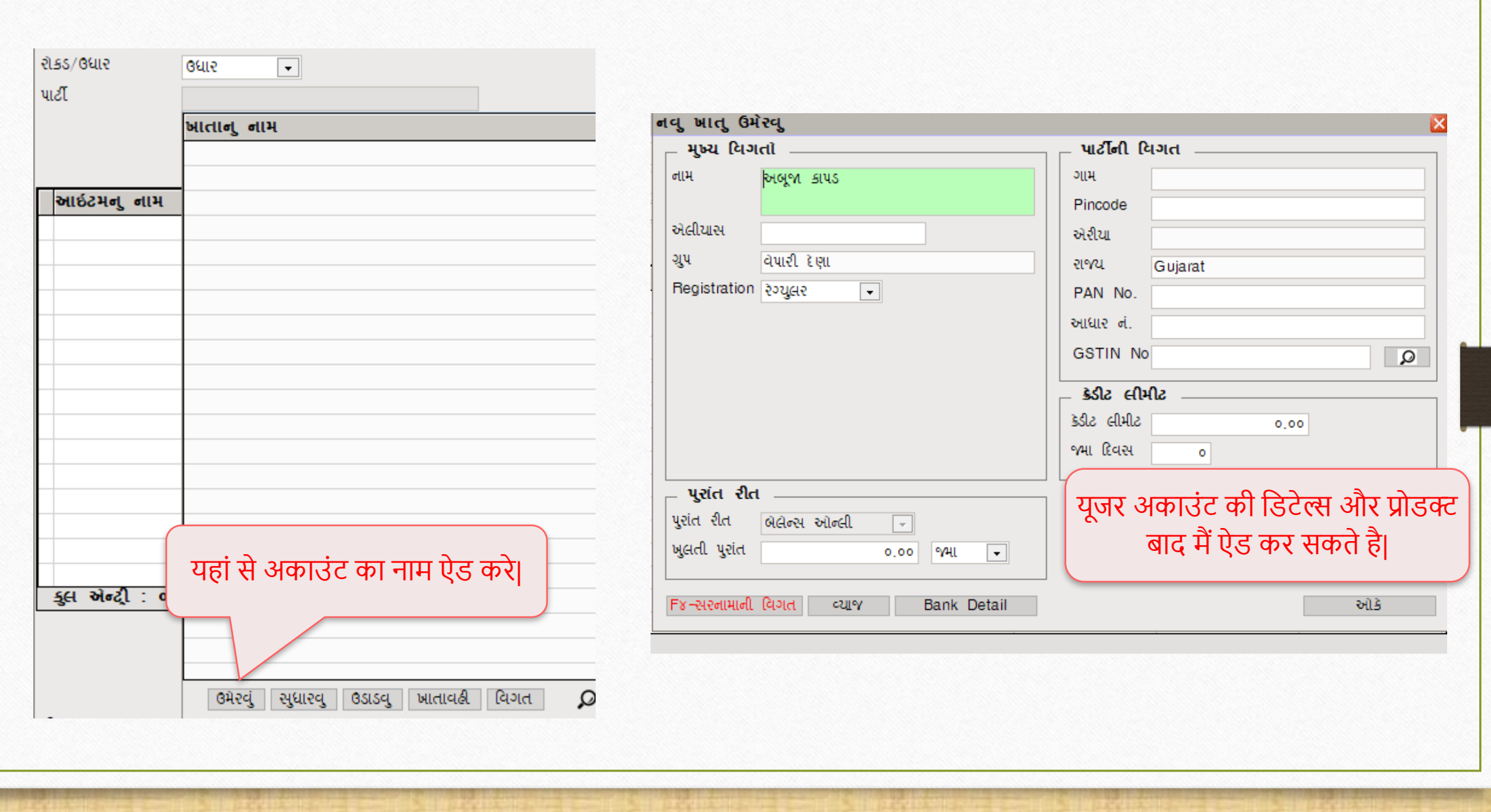

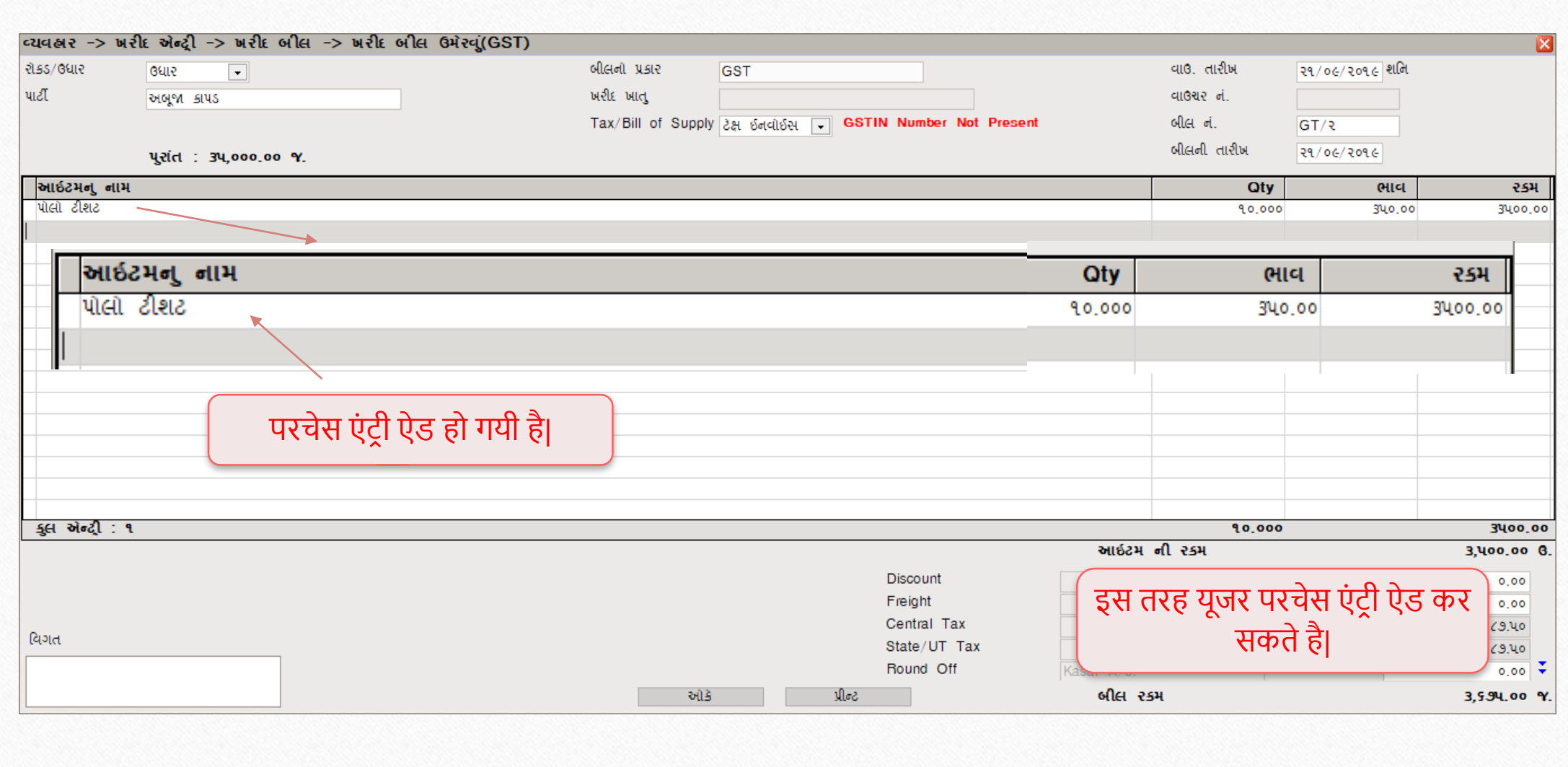

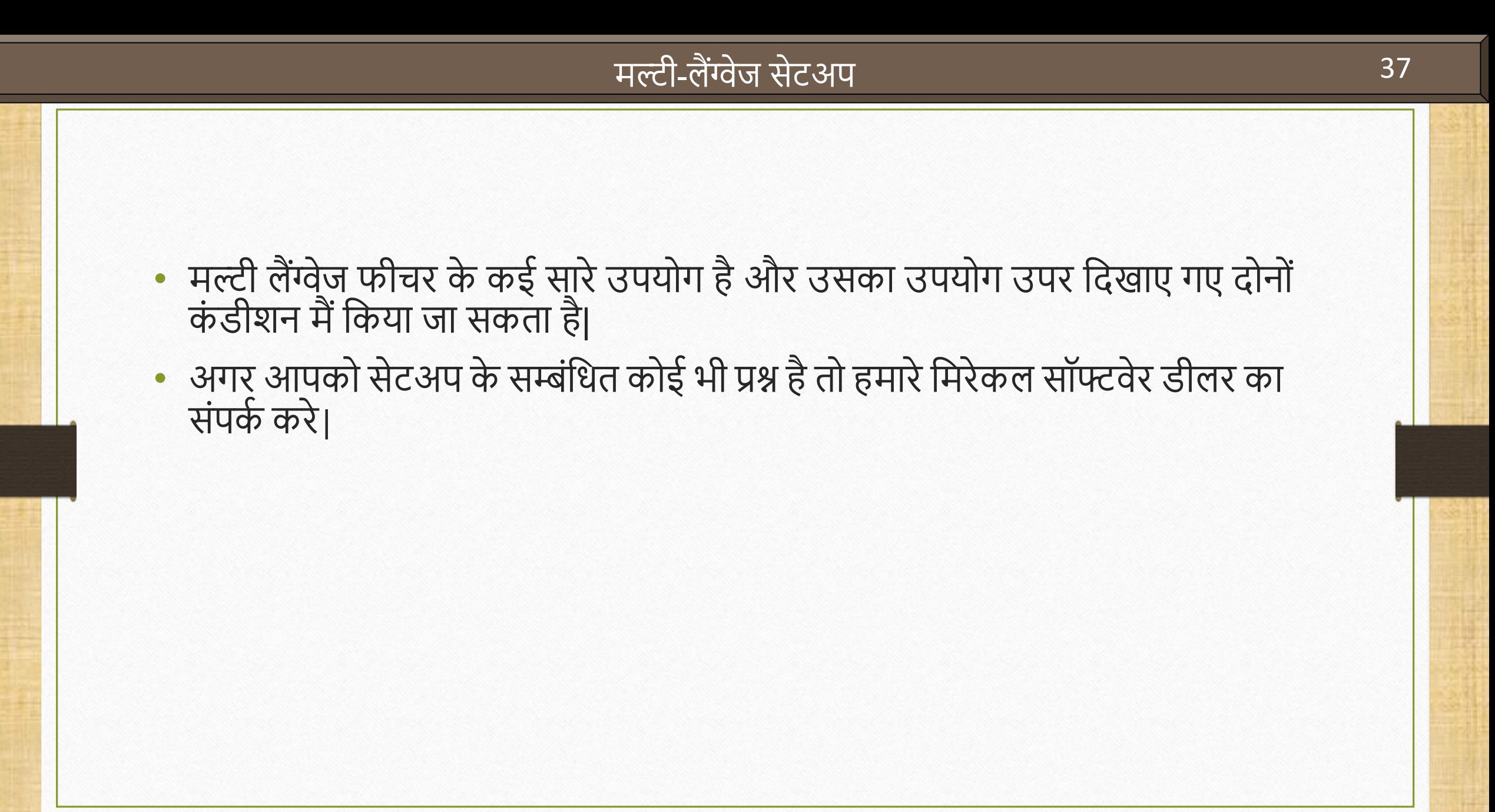

#### **Like and Follow Us!** 38

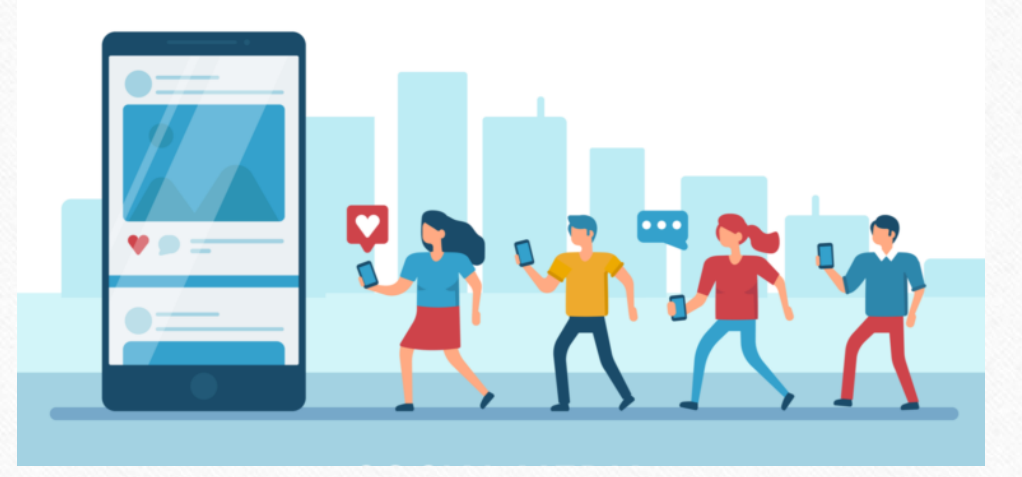

**<http://www.facebook.com/miracleaccount> <http://www.instagram.com/miracle.accounting> in <https://www.linkedin.com/company/miracleaccount> <https://www.youtube.com/channel/UCWB9FJbbVCOPvgWKUdeA31w>**

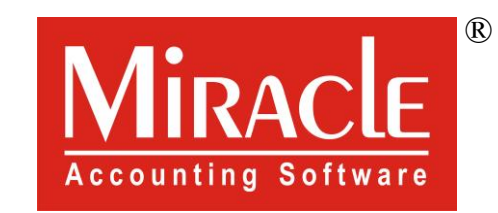

thank you!

**Only for internal use of Miracle Accounting Software.** Prepared By: RKIT Software Pvt. Ltd., Rajkot